# **SIEMENS NIXDORF**

SINIX

# **SINIX V5.24**

Betriebsanleitung MX500

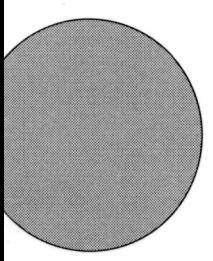

Sie haben uns zu diesem Handbuch etwas mitzuteilen? Schicken Sie uns bitte Ihre Anregungen unter Angabe der Bestellnummer dieses Handbuches.

**Manualredaktion STM QM 2** Otto-Hahn-Ring 6 W-8000 München 83

Fax: (089) 636-40443

email im EUnet: man@sieqm2.uucp

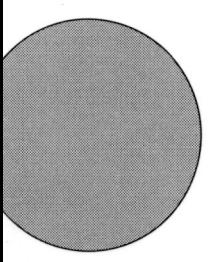

Sie haben uns zu diesem Handbuch etwas mitzuteilen? Schicken Sie uns bitte lhre Anregungen unter Angabe der Bestellnummer dieses Handbuches.

Manualredaktion STM 0M 2 Otto-Hahn-Ring 6 W-8000 München 83

Fax: (089) 636-4 0443

email im EUnet: man@sieqm2.uucp

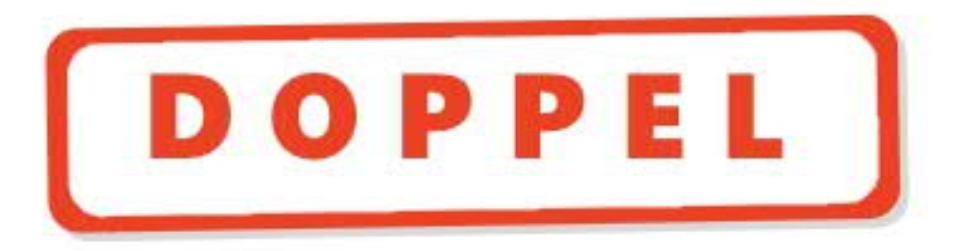

# SINIX V5.24

# Betriebsanleitung MX500

Ausgabe November 1991 (SINIX V5.24)

# ... und Schulung?

Zu dem nachstehend beschriebenen Produkt, wie zu fast allen DV-Themen, bieten wir Kurse in unseren regionalen Training Centern an.

Zentrale Auskunft und Info-Material: Telefon (089) 636-48999

**Siemens Nixdorf Training Center** Postfach 830951, W-8000 München 83

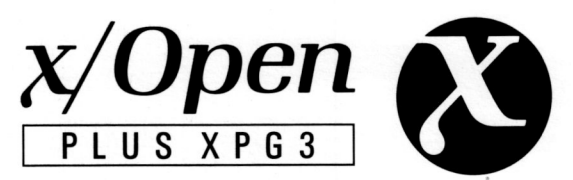

Conformance Statements sind im Dokumentspaket enthalten.<br>SINIX® ist der Name der Siemens Nixdorf Version des Softwareproduktes XENIX®

Sinix enthält Teile, die dem Copyright © von Microsoft (1980–1987) unterliegen; im übrigen unterliegt es dem Copyright © von Siemens Nixdorf (1990). SINIX ist ein eingetragenes Warenzeichen der Siemens AG

Xenix ist ein eingetragenes Warenzeichen der Microsoft Corporation. Xenix ist aus UNIX®-Systemen unter Lizenz von AT&T entstanden

UNIX ist ein eingetragenes Warenzeichen von AT&T.

Copyright an der Übersetzung Siemens Nixdorf Informationssysteme AG, 1991, alle Rechte vorbehalten.

Weitergabe sowie Vervielfältigung dieser Unterlage, Verwendung und Mitteilung ihres Inhaltes nicht gestattet, soweit nicht ausdrücklich zugestanden.

Zuwiderhandlungen verpflichten zu Schadenersatz.

Alle Rechte vorbehalten, insbesondere für den Fall der Patenterteilung oder GM-Eintragung.

Liefermöglichkeiten und technische Änderungen vorbehalten.

Copyright © Siemens Nixdorf Informationssysteme AG 1991 Alle Rechte vorbehalten.

Herausgegeben von Siemens Nixdorf Informationssysteme AG

# **Inhalt**

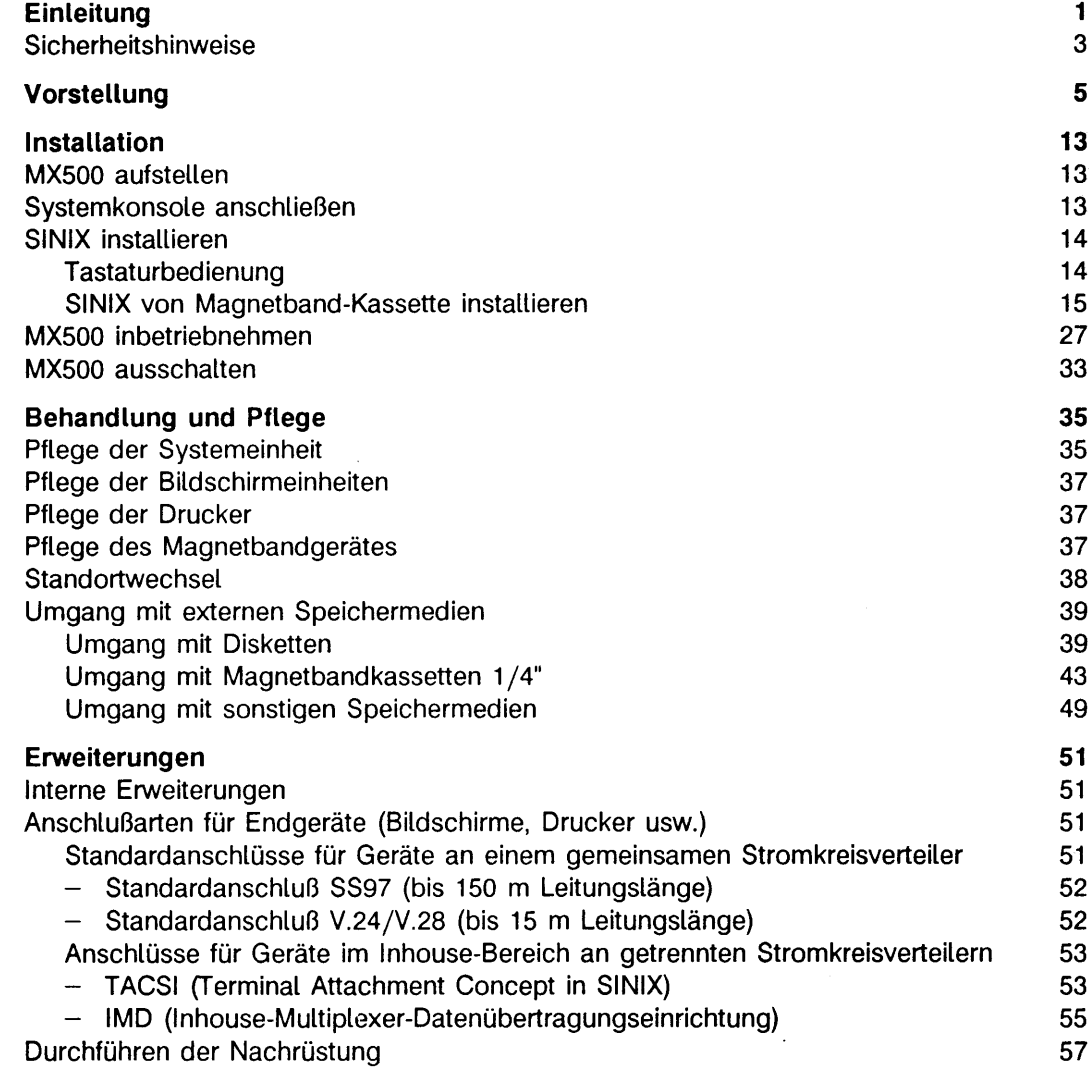

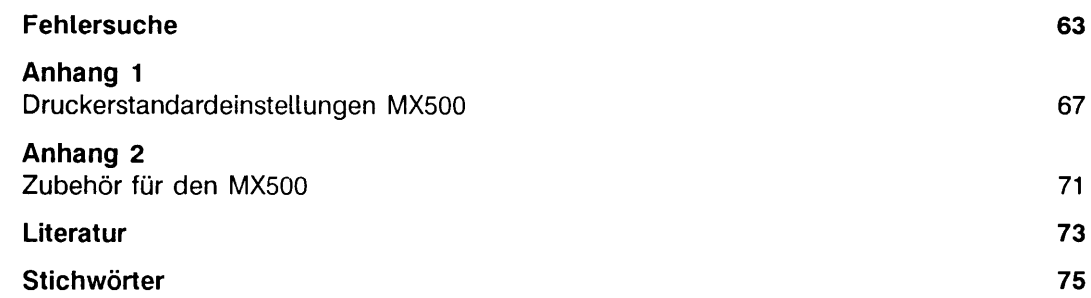

# **Einleitung**

Diese Betriebsanleitung beschreibt den MX500-75, ein Mehrplatzsystem unter dem Betriebssystem SINIX V5.24.

Die Betriebsanleitung richtet sich an den Verantwortlichen für die Aufstellung und den Betrieb eines MX500.

Sie ist so aufgebaut, daß Sie Ihren MX500 ohne große Vorkenntnisse in Betrieb nehmen können. Bitte führen Sie alle Anweisungen der Reihe nach aus. Sie vermeiden dadurch Fehler und kommen zügig voran.

Der Inhalt der Betriebsanleitung ist folgendermaßen aufgebaut:

### **Vorstellung**

Es wird die Hard- und Software des MX500 mit den möglichen Erweiterungen und zusätzlichen Geräten vorgestellt.

### **Installation**

Beschrieben wird, wie Sie Ihren MX500 erstmalig installieren, inbetriebnehmen und wieder aussschalten.

### **Behandlung und Pflege**

Dieser Teil der Betriebsanleitung beschreibt, wie Sie Ihren MX500 sowie dessen Zubehör behandeln und pflegen sollten, nachdem er installiert ist.

### **Erweiterungen**

Hier wird Ihnen erklärt, wie Sie Ihren MX500 erweitern und wie Sie weitere Bildschirmeinheiten, Drucker und sonstige Geräte anschließen können.

### **Fehlersuche**

In diesem Kapitel finden Sie Hinweise auf mögliche Fehler und wie Sie diese beheben können.

# **Anhang**

**Im Anhang finden Sie**

- **die Standardeinstellungen für die anschließbaren Drucker**
- **eine Liste von Zubehör für Ihren MX500**

## **Literatur**

**Eine Liste der für Ihren MX500 erhältlichen Handbücher.**

**Dieses Handbuch ersetzt das Handbuch 'SINIX V5.23 - Betriebsanleitung MX500' vom Dezember 1990. Gegenüber dem Vorgängerhandbuch haben sich folgende Veränderungen ergeben:**

- **Das Handbuch wurde neu strukturiert. Die Einteilung der Kapitel wurde geändert. Die Numerierung der Kapitel wurde aufgehoben.**
- **Die Beschreibungen für den Anschluß weiterer Datensichtstationen und Drucker im Kapitel 'Erweiterungen' wurden ausführlicher gestaltet.**

# **Sicherheitshinweise**

# **Wichtige Hinweise**

Dieses Gerät entspricht den einschlägigen Sicherheitsbestimmungen für Einrichtungen der Informationstechnik, einschließlich elektrischer Büromaschinen.

Zur vollständigen Trennung von der Netzspannung, z. B. in Notfällen, muß das Gerät durch Umlegen des Netzschalters auf der Rückseite des Gerätes spannungslos geschaltet werden.

Während Gewitter dürfen Datenübertragungs-/Datensichtstationsleitungen weder angeschlossen noch gelöst werden.

Reparaturen am Gerät dürfen nur von autorisiertem Fachpersonal durchgeführt werden. Durch unbefugtes Öffnen des sogenannten Instandhalterbereichs und unsachgemäße Reparaturen können erhebliche Gefahren für den Benutzer entstehen. Alle Bereiche, die durch Schlösser gesichert sind oder sich nur mit entsprechendem Werkzeug öffnen lassen, sind Instandhalterbereiche, die nur von unterwiesenem Fachpersonal geöffnet werden dürfen.

# **FTZ-Bescheinigung**

Hiermit wird bescheinigt, daß vorliegendes Gerät Typ: MX500 in Übereinstimmung mit der Amtsblattverfügung Nr. 1046/84 funkentstört ist. Der Deutschen Bundespost wurde das Inverkehrbringen dieses Gerätes angezeigt und die Berechtigung zur Überprüfung der Serie auf Einhaltung der Bestimmungen eingeräumt.

# **Hinweis zur Funkentstörung**

Schließen Sie bitte nur solche weiteren Geräte an diesen Rechner an, die für den Einsatz zusammen mit Ihrem Rechner vorgesehen sind. Durch das Anschließen anderer Geräte können Systemkomponenten beschädigt oder die Sicherheitsbestimmungen und die Vorschriften zur Funkentstörung verletzt werden. Informationen darüber, welche Geräte zum Anschluß geeignet sind, erhalten Sie vom technischen Kundendienst oder von Ihrer Verkaufsstelle.

# **Vorstellung**

Der MX500 ist ein Mehrplatzsystem mit dem Betriebssystem SINIX V5.24

Der MX500 besteht aus folgender Hardware:

- Systemeinheit mit integriertem 5 $1/4$  Zoll Diskettenlaufwerk, einem oder mehreren Festplattenlaufwerken mit 380 oder 760 Mbyte, MB-Kassetten-Laufwerk 155 MB und wahlweise einem MB-Kassetten-Laufwerk 2,3 Gbyte (Video-8)
- Bildschirmeinheit(en)

Abhängig vom Einsatzbereich Ihres MX500 ist der Anschluß einer Reihe von Zusatzgeräten möglich, wie z.B.:

- Erweiterungsschrank
- Datensichtstation(en)
- Grafische Bedieneinheit(en)
- Drucker
- Magnetbandgerät
- Plotter
- Magnetband-Kassetten-Laufwerk 2,3 Gbyte (Video-8), Nachrüstsatz mit eigenem Gehäuse
- externer SCSI-Festplattenspeicher zum Einbau in den Zusatzschrank
- externes WORM-Laufwerk (optischer Plattenspeicher)
- Jukebox (WORM-Plattenwechsler)

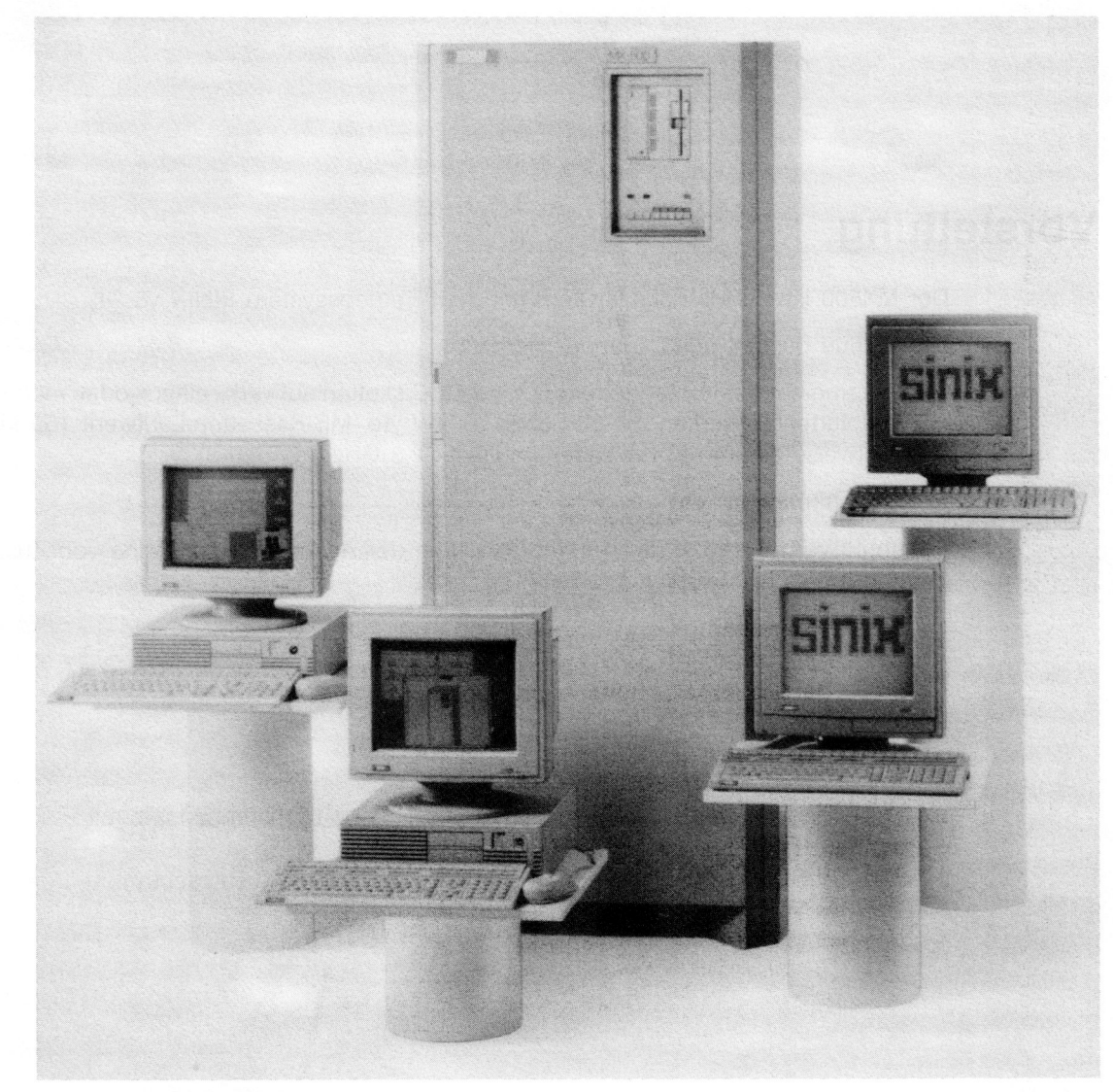

Bild 1

Systemeinheit MX500

In dieser Betriebsanleitung wird der MX500 in der Modellversion MX500-75 beschrieben.

Das Bild 2 zeigt die Bestandteile der MX500-75. Diese Bestandteile werden in den folgenden Abschnitten näher beschrieben.

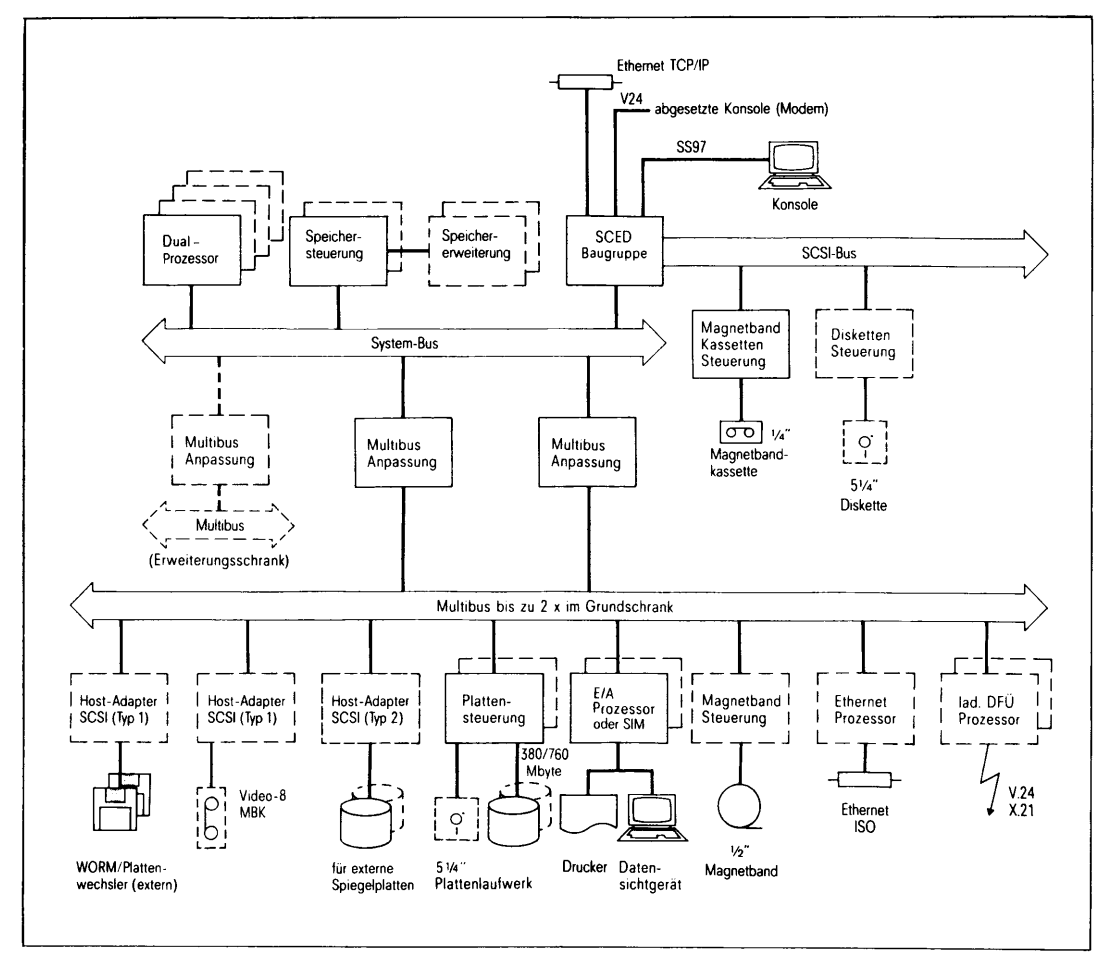

**Bild 2 Aufbau des MX500-75**

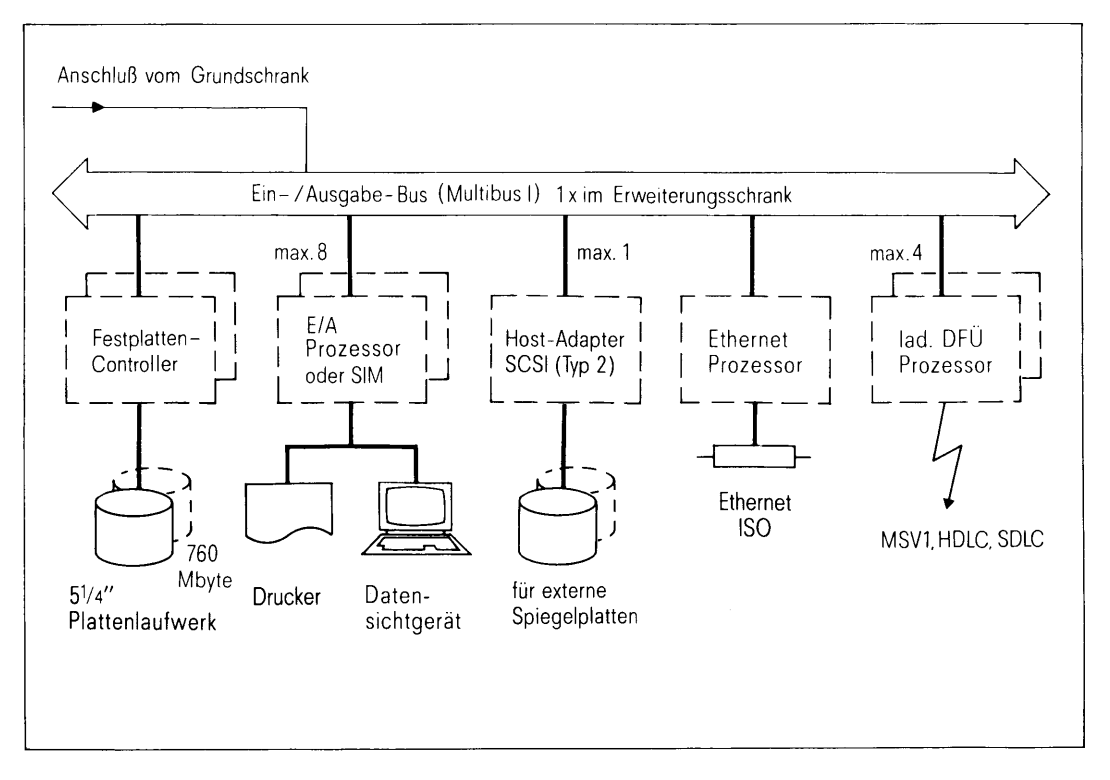

**Bild 3 Aufbau des Erweiterungsschrankes**

Die Systemeinheit besteht aus den Bausteinen:

• Prozessor

Der MX500-75 enthält serienmäßig eine Dualprozessor-Flachbaugruppe mit 2 x 32- Bit-Prozessor NS32532 einschließlich FPU (Floating Point Unit), integrierter MMU (Memory Management Unit), ICU (Interrupt Control Unit), 1.5 Kbyte on Chip Cache und 64 Kbyte on Board Cache. Er ist um weitere 3 Dualprozessor-Flachbaugruppen erweiterbar.

• Hauptspeicher

Der MX500-75 ist standardmäßig mit 16 Mbyte Speicher mit Controller ausgestattet. Er kann um 1 x 16 Mbyte Speicher mit Controller und weitere 2x16 Mbyte Speicher erweitert werden.

• Festplattenlaufwerk

Es sind zwei Plattentypen zu 5 $\frac{1}{4}$  Zoll erhältlich: eine mit 380 Mbyte und eine mit 760 Mbyte Kapazität. Der MX500 kann mit einer bis zwölf 5 <sup>1</sup>/<sub>4</sub> Zoll-Platten ausgerüstet sein.

• Diskettenlaufwerk

Das Diskettenlaufwerk dient u.a. zum Installieren von Software und zur Sicherung kleinerer Datenmengen.

• Magnetband-Kassetten-Laufwerk

Das Magnetband-Kassetten-Laufwerk dient u.a. zum Installieren des Systems und zur Sicherung größerer Datenmengen.

• Magnetband-Kassetten-Laufwerk 2,3 Gbyte (Video-8)

Das 5 $\frac{1}{4}$  Zoll MBK-Laufwerk 2,3 Gbyte kann wahlweise bereits in der Systemeinheit integriert oder als peripheres Gerät zur Nachrüstung bezogen werden. Es dient zum Sichern der Festplattendaten.

• Magnetband-Steuerung

Die Systemeinheit MX500-75 kann wahlweise mit einer Magnetband-Steuerung für  $1/2$ -Zoll Magnetbandgeräte ausgestattet werden.

• SCSI-Hostadapter (Typ1)

Sogenannte 'single-ended' SCSI-Schnittstetle mit einer maximalen Buslänge von 6 m zum Anschluß externer Geräte wie z.B. Magnetband-Kassetten-Laufwerk 2,3 Gbyte (Video 8), WORM-Laufwerk, Jukebox.

• SCSI-Hostadapter (Typ 2)

Sogenannte 'differential' SCSI-Schnittstelle mit einer Buslänge von maximal 25 m zum Anschluß externer SCSI-Plattenspeicher im Zusatzgehäuse.

• Ein-/Ausgabe-Boards

Der MX500 kann mit bis zu 16 Ein-/Ausgabe-Boards ausgestattet werden. Mögliche Ein-/Ausgabe-Boards haben:

- 6 SS97-Schnittstellen
- 4 SS97- und 2 V.24/V.28-Schnittstellen
- 6 V.24/V.28-Schnittstellen (nicht modemfähig, SR-Boards)
- 6 V.24/V.28-Schnittstellen (modemfähig, SX-Boards)
- SIM-Baugruppe

Baugruppe für den Inhouse-Fernanschluß von Bildschirmeinheiten mittels der Anschlußmehtode TACSI über einen Konzentrator TAK 97886. Der TAK ist ein separates Gerät mit eigener Stromversorgung (siehe Bild 4).

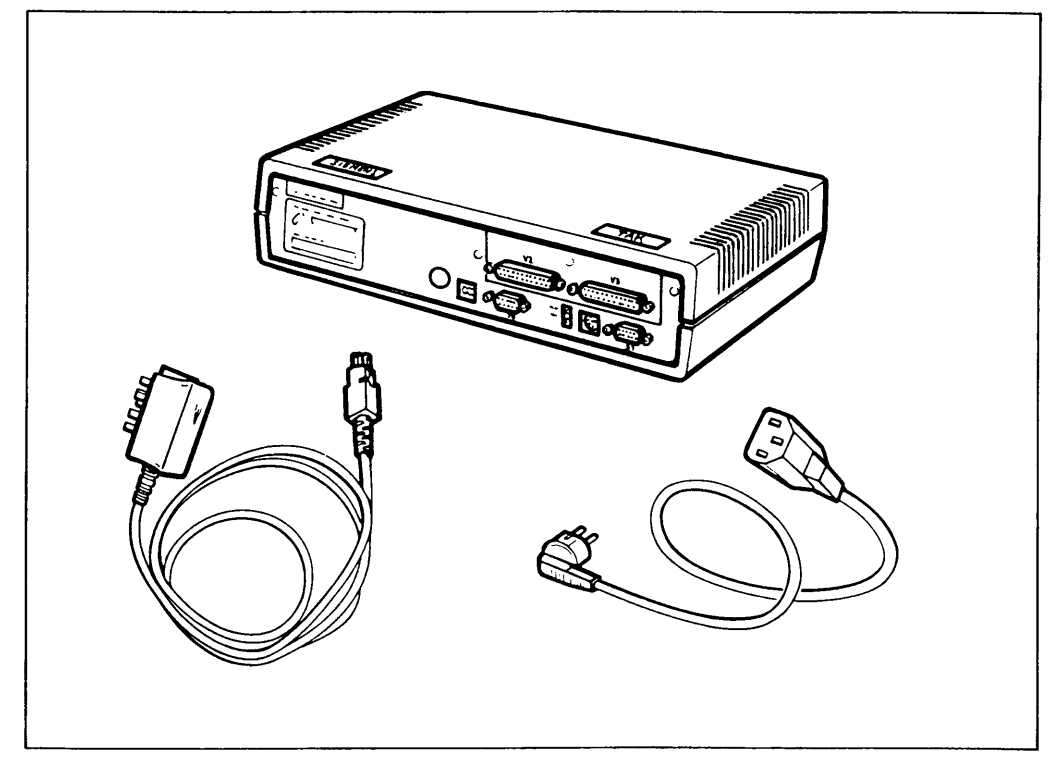

**Bild 4 TAK 97886**

Terminal-Anschluß-Konzentratoren TAK 97886 können nur angeschlossen werden, wenn die Systemeinheit mit einem SIM (Serial Interface Multiplexer) ausgerüstet ist. Im MX500 können SIM's wahlweise bis zu 16 mal enthalten sein. Pro SIM sind bis zu vier TAK's anschließbar und pro TAK können maximal vier Endgeräte angeschlossen werden.

Alle an den TAK 97886 angeschlossenen Bildschirmeinheiten müssen am gleichen Stromkreis betrieben werden.

• IMD (Inhouse Multiplexer Datenübertragung)

Anschlußmethode für Bildschirmeinheiten in privaten Leitungsnetzen über IMD-Stekkermodule. Ein IMD-Steckermodul ist ein separates Gerät mit eigener Stromversorgung.

IMD-Steckermodule können nur dann verwendet werden, wenn die Systemeinheit mit einer IMD-Masterbaugruppe ausgerüstet ist. Jede Masterbaugruppe erlaubt den Fernanschluß von sechs Geräten an ein Standard-Ein-/Ausgabe-Board über das Leitungsnetz.

• Ladbarer Datenfernübertragungs-Prozessor

Wahlweise kann die Systemeinheit MX500-75 mit bis zu 6 ladbaren DFÜ-Prozessoren für verschiedene Netze ausgestattet werden.

• Anschluß ans lokale Netz - Ethernet

Wahlweise kann die MX500-75 mit einem Ethernet-Anschluß für den Betrieb mit TCP/IP-Protokoll und mit bis zu zwei Ethernet-Prozessoren (ISO-Protokoll) ausgestattet werden.

# **Installation**

# **MX500 aufstellen**

Der MX500 ist nicht SIDATA-fähig, d.h. der Rechner kann nicht von Ihnen aufgestellt werden. Das Aufstellen und das Anschließen des MX500 wird bei der Anlieferung vom Kundendienst übernommen.

Beim Auspacken der Peripheriegeräte sollten Sie die Verpackungskarton nicht alle wegwerfen, Sie benötigen diese für einen eventuellen späteren Transport. **Das ist besonders bei Bildschirmen zu beachten (Implosionsgefahr).**

# **Systemkonsole anschließen**

Stellen Sie die Systemkonsole an dem Platz auf, den Sie dafür ausgesucht haben. Beachten Sie dabei auch die Hinweise für die Wahl des Aufstellungsplatzes für Bildschirme im Kapitel 'Erweiterungen'.

Nachdem Sie die Systemkonsole aufgestellt haben, verlegen Sie das Datenkabel zur Systemeinheit. Dort schließen Sie es im Anschlußfeld an der mit C bezeichneten SS97- Buchse an.

# **SINIX installieren**

### **Tastaturbedienung**

Die Tastatur besteht aus

- Schriftzeichentasten
- Funktionstasten
- Tasten zum Positionieren der Schreibmarke

### **Schriftzeichentasten**

Schriftzeichentasten sind alle Tasten für

- alphanumerische Zeichen
- Interpunktionszeichen
- Sonderzeichen
- Leerzeichen

Diese Tasten haben eine Wiederholfunktion: Drücken Sie eine dieser Tasten länger als eine Sekunde, wird das der Taste entsprechende Zeichen solange am Bildschirm wiederholt abgebildet, wie die Taste gedrückt bleibt.

### **Bildverweilzeit**

Um die Bildröhre zu schonen, wird das Bild automatisch dunkelgesteuert, wenn länger als 10 Minuten keine Eingabe erfolgt. Der Inhalt des Bildschirms geht dabei nicht verloren.

Damit der Inhalt des Bildschirms wieder angezeigt wird, drücken Sie eine beliebige Taste. Diese Eingabe an der Tastatur dient ausschließlich zur Hellsteuerung des Bildschirms und beeinflußt nicht die Bildschirmanzeige.

# **SINIX von Magnetband-Kassette installieren**

## **Überblick**

Für das Neuinstallieren des Betriebssystems SINIX benötigen Sie gute zwei Stunden Zeit. Sorgen Sie dafür, daß Sie während dieser Zeit ungestört arbeiten können.

Überlegen Sie sich vorher, welche Aufteilung der Platten für den Einsatz ihres MX500 günstig ist (siehe Handbuch 'Leitfaden für Systemverwalter' [6]).

Beachten Sie beim Installieren, ob Sie alle Bestandteile der Liefereinheit benötigen.

Die Installation können Sie nur an der **Konsole** durchführen.

Die Konsole kann nur im alphanumerischen Modus betrieben werden.

## **Installieren des Betriebssystems SINIX**

Sie benötigen dazu eine Installations-Magnetband-Kassette. Auf dieser Magnetband-Kassette sind:

- Betriebssystem-unabhängige (bsu-)Kommandos. Sie werden benötigt, die Dateien vom Band auf die Platte zu kopieren, (siehe Beschreibung der bsu-Kommandos im Handbuch 'Kommandos für Systemverwalter' [7])
- Eine Textdatei, die eine Aufstellung der Dateien zeigt, die auf dem Installationsband stehen.
- Ein mini-root-System, welches die Hilfsmittel enthält, die zum Laden des normalen Dateisystems auf die Platte erforderlich sind.
- Die einzelnen Komponenten des Dateisystems.

Das Konfigurieren, welches im Anschluß an die Installation erfolgt, entnehmen Sie bitte dem entsprechenden Kapitel des Handbuchs 'Leitfaden für Systemverwalter'.

Nach diesen Arbeitsschritten können Sie Ihre zusätzlichen Benutzerprogramme für den MX500 installieren (siehe Handbuch 'Leifaden für Systemverwalter' [6]).

### **Installation**

- Konsole einschalten.

- Schalten Sie Ihre Systemeinheit durch Drücken der Taste ON ein und warten Sie auf das Bereitzeichen "\*" auf der Konsole.
- Überprüfen Sie Ihre Installations-Kassette. Sie muß schreibgeschützt sein, d.h. auf SAFE stehen (siehe Anhang 1).
- Überprüfen Sie die Taste AUTO BOOT auf dem Bedienfeld Ihrer Systemeinheit. Die Taste muß ausgeschaltet sein, d.h. Anzeigelampe dunkel.

Legen Sie die Magnetband-Kassette wie im Anhang 1 beschrieben in das Laufwerk ein und verschließen Sie es.

Standardmäßig ist jetzt der internationale Zeichensatz geladen. Haben Sie eine deutsche Tastatur so geben Sie bitte ein:

kdO

Sollten Sie feststellen, daß Sie sich geirrt haben, können Sie mit

kiO

wieder zum internationalen Zeichensatz zurückkehren.

Als nächstes stellen Sie jetzt bitte die Hardware-Uhr. Dazu geben Sie ein:

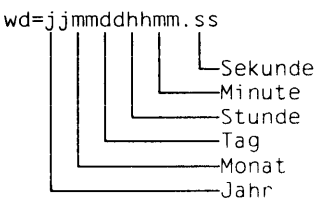

Bitte nicht den Punkt zwischen Minute und Sekunde vergessen!

Die Zeit muß in GMT angegeben werden.

Die weitere Installation Ihres Systems ist abhängig vom Plattentyp Ihres MX500.

### **Beispiel einer Installation**

*Dies ist nur ein Beispiel. Maßgeblich für Ihre Installation ist die mitgelieferte aktuelle Freigabemitteilung.*

*Alle Größenangaben für die Installation sind als Beispiel zu betrachten und können bei Ihnen andere Werte zeigen.*

*Die Benutzer-Eingaben sind gerastert dargestellt.*

*Zuerst übertragen Sie jetzt das Dateisystem "mini-root" in das logische Laufwerk "b" Ihrer Platte. Dies geschieht wie folgt:*

**b0ts(32,4)**

*Es wird das Standalone-Dienstprogramm* **installsys** *geladen. In dem Programm muß die Einteilung der Platten festgelegt werden.*

**Date 91/06/19 11:56:04 UTC Cl ear mem .. test SCED ... Mem 64.0 Mb init MBAD** ... **init SCED . init PR0C/532W \_\_\_ test is: boot is: transfer loading is(32,l)boot Boot V3.2D : is(32,4)dynix 811008+114688+225884 start 0x687c0**

> **Install Utility for Mini-Root Filesystems Copyright (c) 1986, 1987, 1988, 1989 Siemens AG Version 3.3A**

*Geben Sie den Namen der 1. Platte an (z.B. is(0,0)).*

Device? is( $0, 2$ )  $\left\{ \mu \right\}$ **Drive contains valid block 0 View original data from disk? [ny]** y 0 **disk name: 'MC1568', type: 'winchester' 1632 cylinders, 15 heads, 53 sectors, 512 bytes/sec, 6 reserved cylinders Partition table in picture format ? [ny]**  $y \in$ **part # A B C D E F G H start 0 31 0 691 722 1021 691 124 size 24640 73920 1297440 24640 237696 480960 743312 450752 bl ksz 8192 8192 8192 8192 8192 8192 8192 8192 f rgsz 1024 1024 1024 1024 1024 1024 1024 1024 WARNING: Swap partition too small for dump: Avai 1 abl e size on Partition B for dump: 34.0 M Memorysize: 64 M** How many partitions do you want to use?  $[1-6]$  **6 Do you want to change the block size? [ny] n**  $\Box$ **Do you want to have a swap partition? [ny] y 0** *Jetzt können Sie für jede Partition neue Größen angeben.* **Size of partition A? At the moment: 12 MB**  $[0-631 \, \text{MB}] \, [\square]$ *Die Größe der root-Partition wird ausgewählt. Durch Drücken der Q}-Taste wird die Standardgröße eingestellt.* **Size of partition B? At the moment: 36 MB [0-619 MB] 68 Q** *Die Größe der boot-Partition wird so gewählt, daß ein Speicherabzug Platz hat.* **Size of partition H? At the moment: 220 MB [0-551 MB]** 0 **Size of partition D? At the moment: 12 MB**  $[0-331 \, \text{MB}]$   $[4]$ **Size of partition E? At the moment: 116 MB [0-319 MB]** 0 **Size of partition F? At the moment: 234 MB**  $[0-203 \, \text{MB}] \, [\square]$ 

*Für alle anderen Partitionen wird die Blockgröße nicht verändert.*

**View changed partition table? [ny] n** 0

*Wird diese Frage mit* **n** *beantwortet, dann bleiben die Blockund Fragmentgrößen unverändert.*

View changed partition table? [yn]  $y$   $\Box$ 

*Diese Frage mit* **y** *beantworten. Es wird Ihnen nochmals die Plattenbelegung gezeigt.*

**Partition table in picture format ? [ny]**  $y$  $\Box$ 

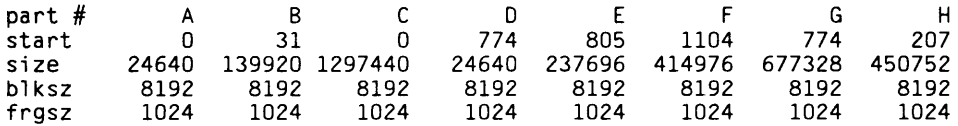

Save changed partition table on disk?  $[ny]$   $y$   $\Box$ **Annother disk or exit? [nye] n 0**

*Die Änderungen werden durchgeführt.*

**Input file? ts(32,13)**  $\Box$ **Output file? is(0,1)** [ Last chance....

> *Sollte jetzt ein Fehler gemeldet werden, weil intern abgefragte Prüfsummen nicht übereinstimmen, beginnen Sie bitte die Installation nochmals von vorne mit der Eingabe von:* b0ts(32,4)  $\Box$

*Die Meldung für die Prüfsummen sieht so aus:*

**» > EOF Pass 1, count "8000" , checksum "9EFF" , doing verify Pass 2, count "8000" , checksum "9EFF"**

*Das System bringt folgende Meldung nach ordnungsgemäßer Beendigung der Installation des mini-root-Systems.*

**Done Exit 0 Flush caches.1 Date 90/04/03 06:59:15 UTC**

> *Laden Sie jetzt das Betriebssystem aus dem soeben installierten Dateisystem "mini-root" im Ein-Benutzer-Modus.*

```
b \ 3 \ ts(32,0) \BoxDate 90/08/25 22:56:04 UTC
Cl ear mem ..
test SCED .
Mem 64.0 Mb
init MBAD ...
init SCED .
init PR0C/532W .......
test
i s : boot
is: ESDI drive found
is: transfer
loading is(0,0)boot
Boot V3.2D
```
*Nach dem Erscheinen von ":" geben Sie an:* 

*:* **is(0,1)gendynix isO\***

*um den Kern* '*gendynix*' *von der Platte zu laden.*

**811008+114688+225884 start 0x687C0 8 processors; slic 2 3 4 5 6 7 8 9 . 3 MULTIBUS Adapters; slic 20 22 24. 1 SCSI/Ether controller; slic 18. MBAd DMA window at OxcOOOO. i nO found at MBAdO csr 0x3000, bi n 5 vec 6 MB 1 evel 2, 47 maps at 0. i nl found at MBAdO csr 0x3200, bi n 5 vec 6 MB 1 evel 2, 47 maps at 47 in2 found at MBAdl csr 0x3400, bi n 5 vec 6 MB 1 evel 2, 47 maps at 0. i n3 found at MBAdl csr 0x3600, bi n 5 vec 6 MB 1 evel i n4 found at MBAd2 csr 0x3800, bi n 5 vec 6 MB 1 evel inO: Storager FW rev = 340 2, 47 maps at 47 2, 47 maps at 0. MBAd2: 209 maps unused. SINIX-F V5.22 #8 (man): Tue Jun 19 16:00:22 MET 1990 real mem = 64.00 megabytes, avail mem = 35.67 megabytes. using 6244 buffers containing 24.39 megabytes of memory, using up to 3196 kbytes of memory for mbufs.**

*Zum Schluβ gibt SINIX das Bereitzeichen "#" aus.* 

#

*Sie haben nun eine abgemagerte Version des Betriebssystems SINIX geladen und sind als Systemverwalter angemeldet. Um das System komplett zu generieren gehen Sie wie folgt vor:*

**restore.root Q Build the root file system disk name for root? (e.g. sdO or xpO or isO) isO** disk=is0 is diskunit=0 mbad=0 controller=0 drive=0 disk=isO name=is standalone=0 **Press the AUTOBOOT button so an automatic reboot can happen.** *Drücken Sie bitte die Taste AUTOBOOT auf dem Bedienfeld Ihrer Systemeinheit. Die Anzeigelampe leuchtet.* **Warning: 14 sector(s) in last cylinder unallocated /dev/risOa: 33376 sectors in 42 cylinders of 15 tracks, 53 sectors 17.1Mb in 3 cyl groups (16 c/g, 6.51Mb/g, 2048 i/g) super-block backups (for fsck -b#) at: 32, 12816, 25600, Check the file system \*\* /dev/risOa \*\* Last Mounted on \*\* Phase 1 - Check Blocks and Sizes \*\* Phase 2 - Check Pathnames \*\* Phase 3 - Check Connectivity \*\* Phase 4 - Check Reference Counts \*\* Phase 5 - Check Cyl groups 2 files, 9 used, 15846 free (14 frags, 1979 blocks) Restore the tar image of the root file system Making standard devices std tsO ptyinst... linking fl to sf driver Making configuration specific devices... isO isl is2 is3 is4 is5 is6 is7 i s8 i s9 i slO i sll di sktype=i s /a/etc/rootswap: 12 swap slots root on isOa (0,0) swap on isOb (0,1) \*\* /dev/risOa \*\* Last Mounted on /a \*\* Phase 1 - Check Blocks and Sizes \*\* Phase 2 - Check Pathnames \*\* Phase 3 - Check Connectivity \*\* Phase 4 - Check Reference Counts \*\* Phase 5 - Check Cyl groups 623 files, 6599 used, 9256 free (16 frags, 1155 blocks) Root file system extracted Now booting off real root file system...**

*AUTOBOOT-Taste gedrückt haben, fährt das System automatisch wieder hoch, wobei jetzt der endgültige Kern aus dem root-Bereich geladen wird.* **Date 90/08/25 22:56:04 UTC Clear mem .. test SCED . Mem 64.0 Mb init MBAD ... init SCED . init PR0C/532W ....... test i s : boot is: ESDI drive found is: transfer loading is(0,0)boot Boot V3.2D : is(0,0)dynix 811008+114688+225884 start 0x687C0 8 processors; slic 23456789. 3 MULTIBUS Adapters; slic 20 22 24. 1 SCSI/Ether controller; slic 18. MBAd DMA window at OxcOOOO. inO found at MBAdO csr 0x3000, bin 5 vec 6 MB level 2, 47 maps at 0. SINIX-F V5.22 #8 (man): Tue Jun 19 16:00:22 MET 1990 real mem = 64.00 megabytes, avail mem = 35.67 megabytes. using 6244 buffers containing 24.39 megabytes of memory, using up to 3196 kbytes of memory for mbufs.**

*Jetzt beendet sich das Mini-System und wenn Sie vorher auf Anforderung die*

*Als nächster Schritt wird jetzt das Dateisystem /u sr vom Band übertragen. Diese Übertragung kann bis zu einer Stunde dauern.*

**restore.more 0**

*Den folgenden Dialog wickeln Sie bitte wie folgt ab:*

restore /usr  $?(\mathsf{n}/\mathsf{y})$   $\mathsf{y}$   $\Box$ **disk name for /usr? (e.g. sdO or xpO or isO) isO** 0 which partition for /usr? (e<sub>)</sub> f, g, or h) h  $\Box$ **restore /usr/games ?(n/y) y 0 restore CES Environment ?(n/y) y** 0 **positioning tape - please wait**

```
Warning: 15 sector(s) in last cylinder unallocated
             328320 sectors in 413 cylinders of 15 tracks, 53 sectors
        168.1Mb in 26 cyl groups (16 c/g, 6.51Mb/g. 2048 i/g)
super-block backups (for fsck -b#) at:
 32, 12816, 25600, 38384, 51168, 63952, 76736, 89520, 102304, 115088,
 127872, 140656, 153440, 166224, 179008, 191792, 203552, 216336, 229120, 241904,
254688, 267472, 280256, 293040, 305824, 318608,
** /dev/risOh
** Last Mounted on
** Phase 1 - Check Blocks and Sizes
** Phase 2 - Check Pathnames
** Phase 3 - Check Connectivity
** Phase 4 - Check Reference Counts
** Phase 5 - Check Cyl groups
2 files, 9 used, 157062 free (14 frags, 19631 blocks)
restoring /usr - please wait
creating symbolic links in /usr
/usr filesystem restored
Making root directory for SYSTEM V (/usr/att)
Extracting System V from tape (into /usr/att)
Creating symbolic links
System V universe installed.
Extracting COLLAGE Runtime System from tape ...
Permissions being set ...
restoring C0LFACE
restoring CES Environment
Installing CES V5.22A00 90-07-06 N10
Extracting CES V5.22A00 90-07-06 N10 from tape
                   CES V5.22A00 90-07-06 N10 extracted from tape
Adjusting symbolic links
Installing menus updates for CES V5.22A00 90-07-06 N10
                   CES V5.22A00 90-07-06 N10 installed
rewinding tape - please wait
Fri Jul 6 12:14:30 MET 1990
```
*Nach Ausgabe des aktuellen Datums ist die Installation des SINIX-Betriebssystems beendet.*

*Fahren Sie jetzt bitte das System mit /etc/halt runter und anschließend erneut hoch. Bei diesem Hochfahren wird jetzt die Autorisierungsdiskette angefordert, die Ihr SINIX-System ablauffähig macht.*

*Nach diesen Schritten haben Sie die SINIX-Version V5.22 auf Ihrem Rechner installiert. Für die SINIX-Version V5.24 benötigen Sie jetzt das Update-Magnetband SIN524 und, wenn Sie auch das System Development Tool (SDT) installieren wollen, das Update-Magnetband SDT524. Beide Bänder installieren Sie unter der Benutzerkennung "root". Jetzt müssen Sie sich entscheiden, ob Sie auch SDT installieren wollen. Wenn Sie SDT ebenfalls installieren wollen, dann geben Sie ein:*

 $SDT=y$   $\Box$  $export$  SDT  $\Box$ 

> *Wenn Sie die Variable SDT an dieser Stelle noch nicht gesetzt haben, dann können Sie zu einem späteren Zeitpunkt das Magnetband zu SDT alleine installieren. Gehen Sie dazu so vor, wie dies im Handbuch 'Leitfaden für Systemverwalter' unter 'Installation von zusätzlicher Software' beschrieben wird.*

> *Vergewissern Sie sich, daß außer Ihnen niemand an Ihrem Rechner arbeitet. Die Installation wird mit einem Reboot abgeschlossen, wodurch andere Benutzer in ihrer Arbeit gestört werden. Danach können Sie das Update-Magnetband für die SINIX-Version V5.24 installieren, indem Sie eingeben:*

**/etc/superi nstal1 0**

*Legen Sie das Magnetband SIN524 in das MBK-Laufwerk ein und beantworten Sie die folgenden Fragen so, wie dies angegeben ist:*

**Is this software to be installed from a streamer tape ?** (y/n)  $\rightarrow$  y  $\left[\frac{1}{2}\right]$ **Please insert the software tape into the drive**

Can the installation commence ?  $(y/n) \rightarrow y$   $\Box$ **Reading the installation procedure ... Running the install procedure**

**ATTENTION !**

**The installation of SINIX completes with a reboot.**

**Perform installation only when no other users are working on the system.**

*An dieser Stelle müssen Sie bestätigen, daß Sie die Installation nur durchführen, wenn keine anderen Benutzer an Ihrem System arbeiten:*

Do you want to continue installing  $(y/n)$  ?  $\rightarrow$   $\mathcal{Y}$   $\Box$ 

**Extracting multi-specific utilities**

**Extracting kernel ... root on isOa swap on isOb and is3b Extracting MX5XX-specific utilites label installed boot installed Extracting COLLAGE V4.0 from tape checki ng devi ces .... devices installed. To run X/Collage you must install the Collage fonts on your X server.**

*Die folgende Frage beantworten Sie nur dann mit y, wenn in Ihrem Netz ein X/Server vorhanden isty da Sie nur in diesem Fall die COLLAGE Fonts benötigen. Nur wenn Sie hier y angeben, erhalten Sie die drei anschließend aufgeführten Meldungen*

Do you want to install the Collage fonts ?  $(y/n) \rightarrow y$   $\Box$  oder n  $\Box$ **Installing Collage V4.0 Xllr3 Font Set (NS) (log is /tmp/XFNT.1og).... Collage V4.0 Xllr3 Font Set Init script** mkfontdir....

**Extracting METAPR from tape Extracting COLFACE from tape Extracting SPOOL V3.0 from tape Disable active spool system ... Install spool system to target directories ...**

*Jetzt erfolgt die Frage, ob Sie die CES-Umgebung installieren möchten.*

**Install CES-Environment ?** (y/n)  $\rightarrow$  y  $\Box$ 

*Haben Sie diese Frage mit y beantwortet, dann erscheinen die folgenden Meldungen auf Ihrem Bildschirm:*

**Extracting CES-Environment from tape**

Installing CES  $V5.24A00$  *datum XX* from tape<br>Extracting CES  $V5.24A00$  *datum XX* from tape **Extracting CES V5.24A00** *datum XX* **from tape CES V5.24A00** *datum XX* **extracted from tape Adjusting symbolic links Installing menus updates for CES V5.24A00** *datum XX* **CES V5.24A00** *datum XX* **installed**

Extracting Include-Files from tape

*Die Installation des Update-Magnetbands ist an dieser Stelle beendet. Haben Sie vor Beginn der Installation die Shell-Variable SD T=y gesetzt, dann wird jetzt noch das Magnetband zu SDT installiert:*

**Please insert SDT524-Tape and strike <enter> when ready 0 Reading the installation procedure ... Running the install procedure:** Installing SDT **V5.24A00** *datum XX* **from tape**<br>Extracting SDT **V5.24A00** *datum XX* from tape Extracting SDT v5.24A00 *datum XX* from tape<br>SDT v5.24A00 *datum XX* extracted from tape **SDT V5.24A00** *datum XX* **extracted from tape Adjusting symbolic links SDT V5.24A00** *datum XX* **installed**

**Installing new /etc/rc, the old one is /etc/rc.old Installation complete**

*Die Installation von SINIX V5.24 ist an dieser Stelle abgeschlossen. Jetzt erfolgt ein Reboot, den Sie mit der Taste* 0 *bestätigen müssen:*

**Please acknowledge with <RETURN> to start the reboot >** 0 **Termi nated cron aborted: SIGTERM syncing disks... done**

# **MX500 in Betrieb nehmen**

- **Das Bedienfeld ist durch ein abschließbares Schiebefenster vor unbefugtem Zugriff gesichert. Mit dem Schlüssel für Teilberechtigung ist das Schiebefenster nur halb zu öffnen. In dieser Stellung sind das Magnetbandkassetten-Laufwerk und das Diskettenlaufwerk zugänglich. Die Tasten des Bedienfeldes können nicht betätigt werden. Mit dem Schlüssel für Vollberechtigung läßt sich das Schiebefenster ganz öffnen, dann sind auch die Tasten des Bedienfeldes zugänglich.**
- **Hauptschalter für Netzspannung an der Rückseite des Grundschrankes einschalten. Der Hauptschalter muß immer zugänglich sein, damit Sie den Rechner im Notfall vollständig vom Netz trennen können.**
- **Die Türen der MX500-Systemeinheit müssen während des Betriebs geschlossen sein.**
- **Jetzt können Sie die Transportsicherung aus dem Diskettenlaufwerk nehmen. Dazu klappen Sie den Verriegelungshebel nach links und ziehen die Transportsicherung aus dem Laufwerk (siehe Bild 5). Bewahren Sie die Transportsicherung auf. Sie benötigen sie bei jedem späteren Transport. Sollte Ihnen die Transportsicherung trotzdem verloren gehen, so verwenden Sie bitte eine Diskette an Stelle der Transportsicherung.**

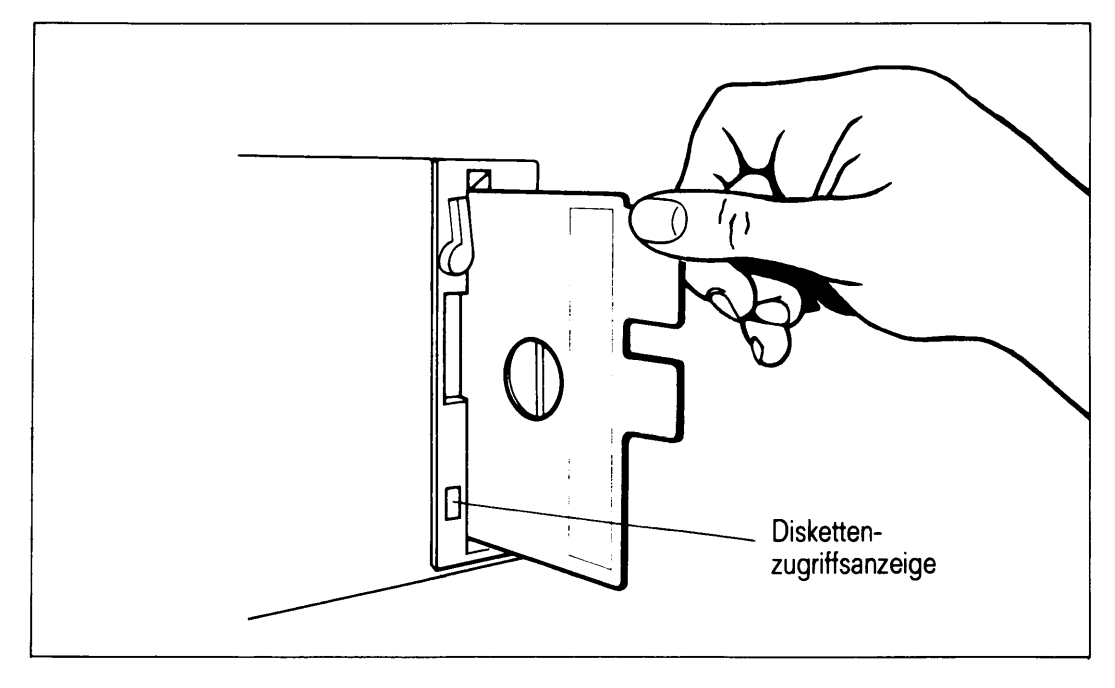

Bild 5 Entnahme der Transportsicherung

- **Schalten Sie die Systemkonsole ein.**
- **Drücken Sie die mit AUTO-BOOT beschriftete Taste und halten Sie sie gedrückt, während Sie die mit ON beschriftete Taste auf dem Bedienfeld drücken. Damit schalten Sie Ihren MX500 ein und laden das Betriebssystem SINIX, wenn es erst einmal installiert worden ist. Ihr Rechner führt dann einen Selbsttest durch und lädt das Betriebssystem. Dieser Vorgang dauert einige Minuten. Sie sehen während dieses Vorgangs eine Reihe von Meldungen auf der Systemkonsole, auf die Sie normalerweise nicht zu achten brauchen.**

**Wenn Sie die Taste AUTO-BOOT nicht gedrückt halten, wenn Sie Ihren MX500 mit der Taste ON einschalten, dann lädt Ihr Rechner nur den Einschaltmonitor. Sie erkennen dies daran, daß auf Ihrer Systemkonsole die Eingabeaufforderung**

**\***

**erscheint. In diesem Fall müssen Sie, um das Betriebssystem zu laden, folgendes eingeben:**

 $\mathbf{b} \ \boldsymbol{\Box}$ 

**Mit dieser Anweisung laden Sie das Betriebssystem SINIX.**

**Sobald SINIX vollständig geladen ist, erscheint der Begrüßungsbildschirm auf der Konsole. Sie können sich jetzt am MX500 anmelden und die Arbeit aufnehmen.**

**- Beim ersten Laden nach der Installation von SINIX werden Sie durch eine Meldung am Bildschirm aufgefordert, die Autorisierungsdiskette einzulegen:**

```
Please install your SINIX authorization file.
```
*Legen Sie nun die Autorisierungsdiskette ein und drücken Sie die Taste* ( $\Box$ ).

**Die folgenden drei Abfragen beantworten Sie wie folgt:**

```
Is the software installed from a streamer tape ? (y/n) \rightarrow n \omegaIs the software installed from diskette ? (y/n) -> y \BoxCan the installation commence ? (y/n) \rightarrow y \Box
```
**Ihr MX500 geht nun in den Mehrbenutzerbetrieb und Ihr Systemverwalter kann mit der Konfigurierung, Bestimmung der Druckergruppen, dem Einträgen der Benutzer und der Installation von Softwareprodukten beginnen. Einzelheiten dazu finden Sie im Handbuch 'Leitfaden für Systemverwalter' [6].**
**An der Systemeinheit befinden sich folgende Bedienelemente:**

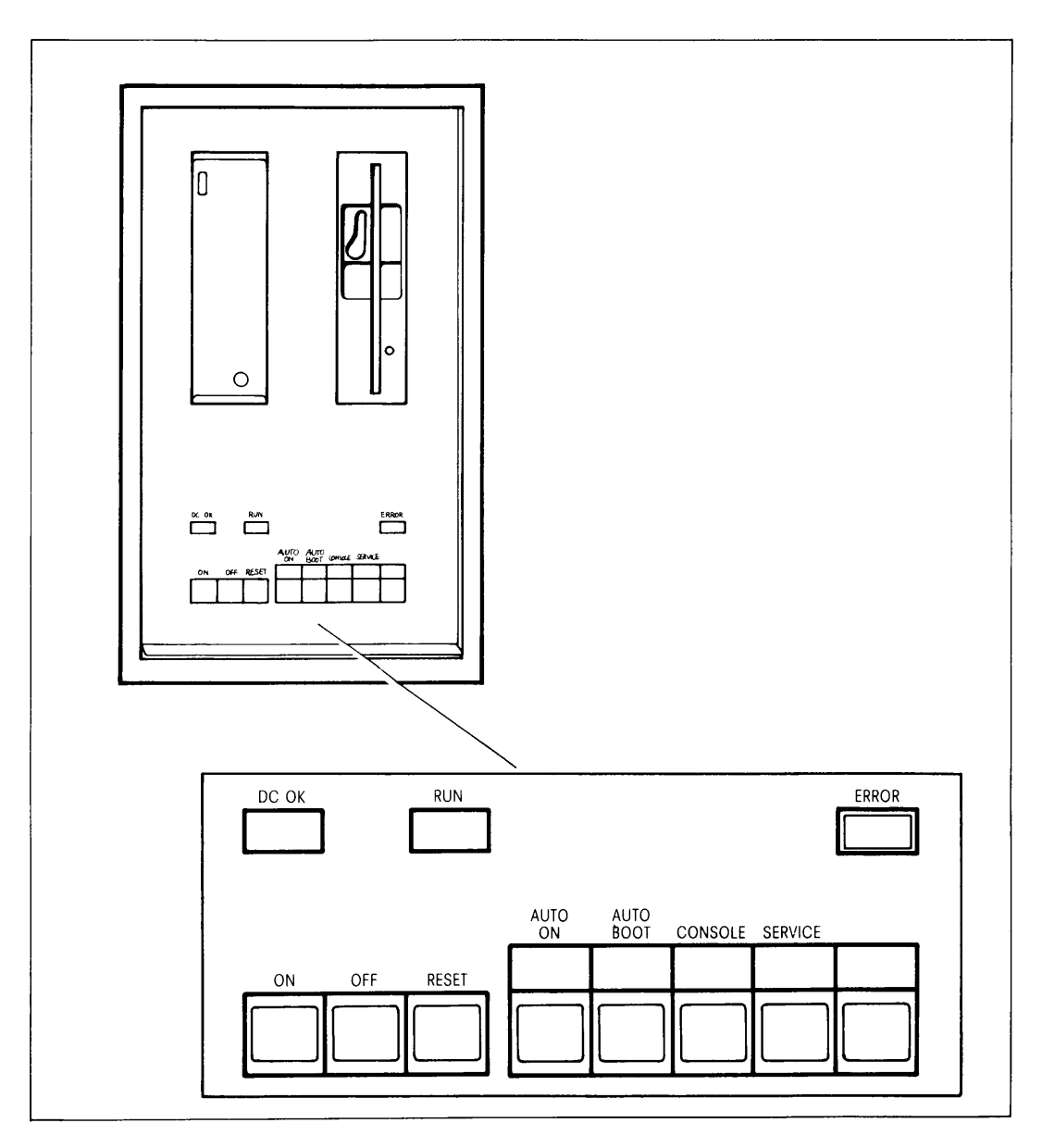

#### **Bild 6 Bedienelemente der Systemeinheit**

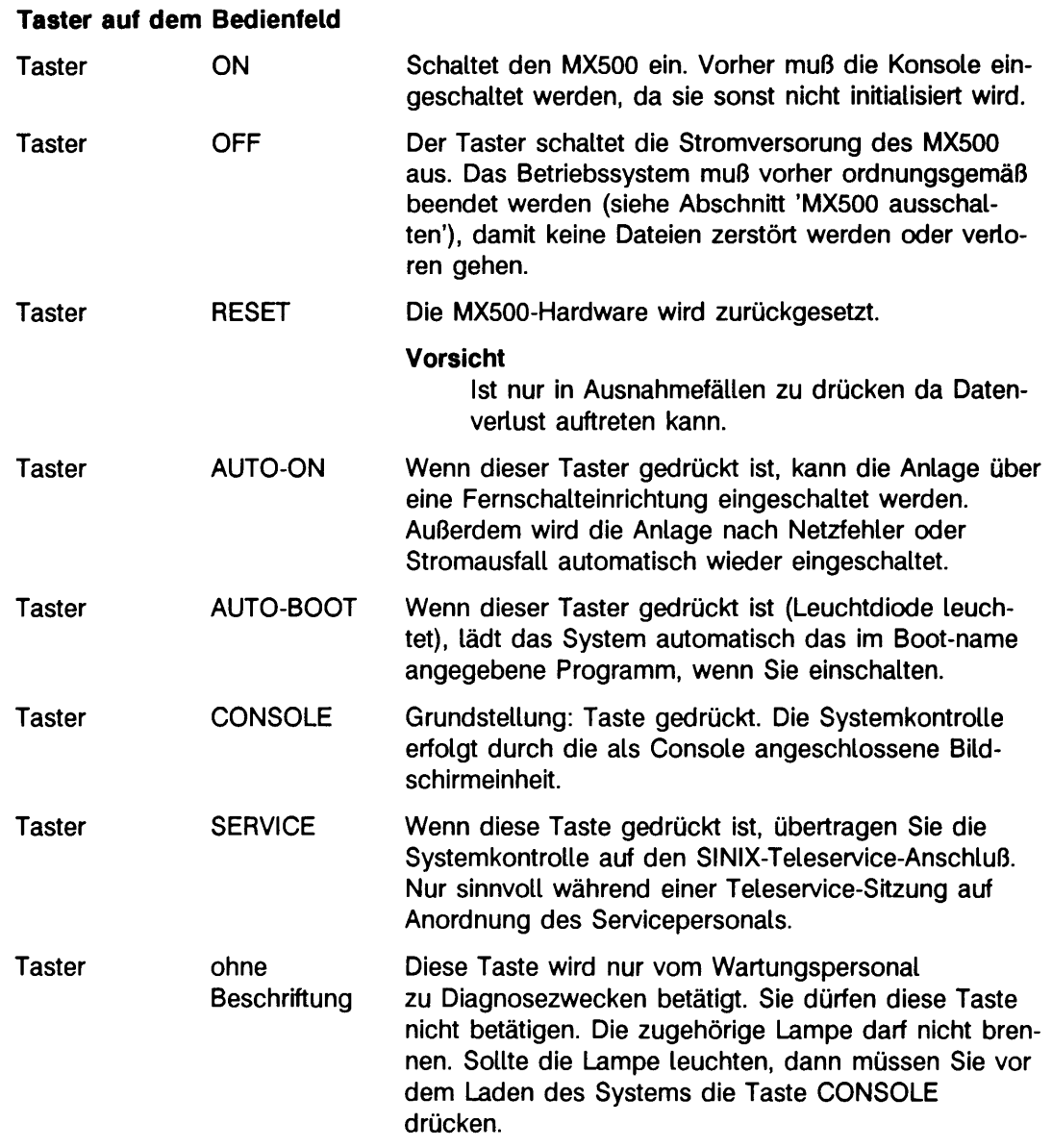

# **Hinweis**

**Von den Einstellungen CONSOLE und SERVICE ist nur eine möglich. Die Grundstellung ist CONSOLE.**

# **Zustandsanzeigen auf dem Bedienfeld**

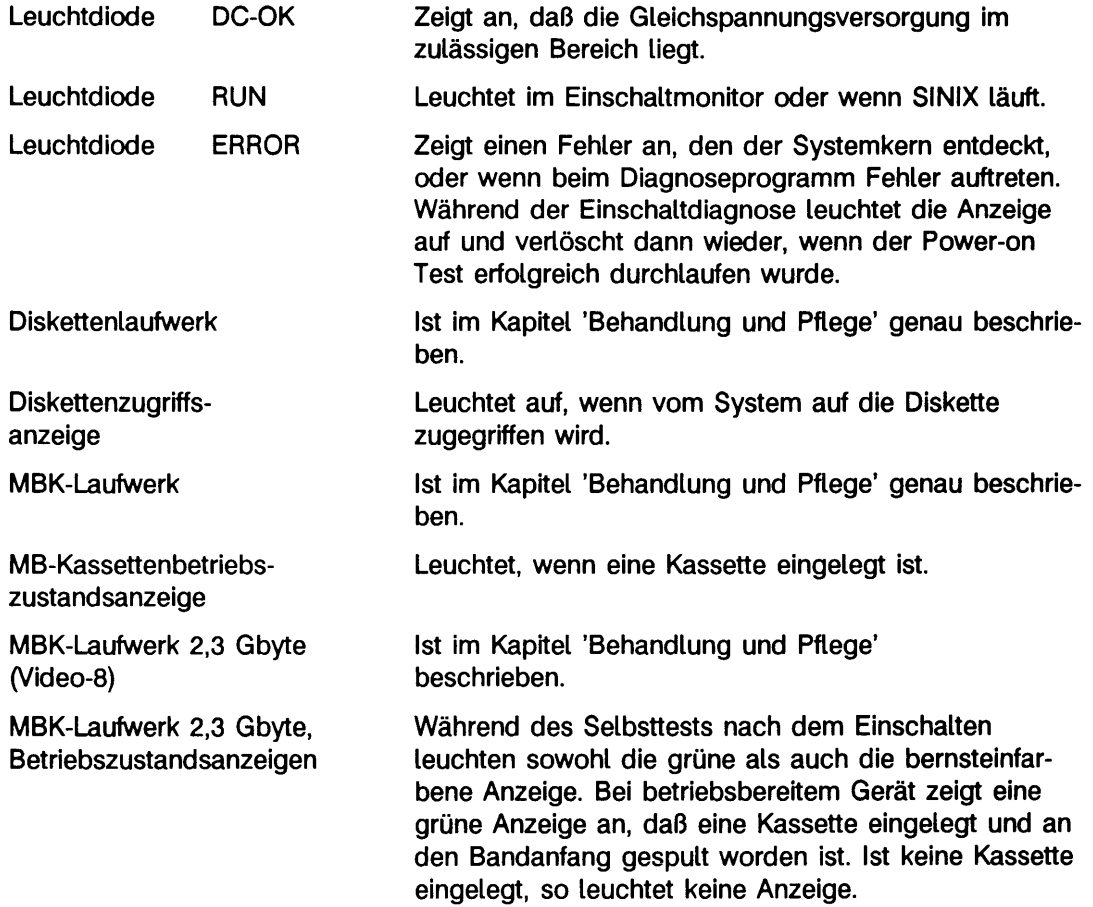

# **MX500 ausschalten**

**Um Ihre Anlage auszuschalten, müssen Sie immer erst das System beenden, da sonst Ihr Betriebssystem in einen Undefinierten Zustand gelangt. Dies kann Datenverlust zur Folge haben.**

**Der MX500 kann von jedem Bildschirm aus runtergefahren werden, der ein 'login' als 'root' ertaubt.**

**Mit folgender Eingabe an Ihrem Bildschirm beenden Sie das System ordnungsgemäß:**

**Durch Drücken der END-Taste erhalten Sie den Begrüßungsbildschirm. Beim login geben Sie anstelle Ihrer Kennung folgendes ein:**

**shutdown**

**Als Kennwort wird das root-Kennwort angegeben**

drücken Sie die Taste (

**Die andere Möglichkeit ist:**

**Sie sind in der root-Kennung und geben ein:**

**/etc/shutdown -h now**

**Mit beiden Varianten beendet sich das Betriebssystem, die Anlage schaltet sich aber nicht ab. Das Ausschalten erfolgt danach durch Drücken des Tasters OFF im Bedienfeld der Systemeinheit.**

# **Behandlung und Pflege**

**Dieses Kapitel beschreibt, wie Sie Ihren MX500 und seine Peripheriegeräte während des Betriebs pflegen, wie Sie einen Standortwechsel durchführen und wie Sie mit externen Speichermedien umgehen sollten.**

**Die Pflege ist regelmäßig vom Benutzer durchzuführen. Vor der Durchführung von Reinigungsarbeiten ist das Betriebssystem zu beenden, die Anlage auszuschalten und der Hauptschalter auf der Rückseite der Systemeinheit auszuschalten.**

**Bei peripheren Geräten ist der Netzstecker zu ziehen.**

# **Pflege der Systemeinheit**

#### **Reinigung des Gehäuses**

**Zur Reinigung der Gehäuseteile ist das Abwischen mit einem trockenen Tuch ausreichend. Bei stark verschmutzter Oberfläche kann ein feuchtes Tuch verwendet werden, das in lauwarmes Wasser mit mildem Spülmittel getaucht und gut ausgewrungen wurde.**

#### **Auswechseln des Filters**

#### **Diese Arbeit darf nur von unterwiesenem Fachpersonal durchgeführt werden.**

**Die Luftfilter am Boden des Grundschrankes und des Erweiterungsschrankes sind alle 6 Monate auf Verschmutzung zu überprüfen und bei Bedarf zu reinigen. Sollten die Filter nach 6 Monaten sehr stark verschmutzt sein, ist ein häufigeres Reinigen der Filter in kürzerem Zeitabstand nötig.**

**Die Reinigung führen Sie bitte in folgenden Schritten aus:**

- **Öffnen Sie die Tür auf der Vorderseite Ihres Schrankes.**
- **Lösen Sie die Rändelschraube des Sicherungsbleches auf dem Bodenrahmen Ihres Schrankes.**
- **Ziehen Sie jetzt das Sicherungsblech nach vorn.**
- **Ziehen Sie die Filter mit kräftigem Ruck an der Schlaufe heraus.**
- **Saugen Sie die Filter von der Unterseite mit einem Staubsauger ab.**
- **Legen Sie die Filter wieder ein.**
- **Schieben Sie das Sicherungsblech zurück und befestigen Sie es mit der Rändelschraube.**
- **Schließen Sie die Tür.**

#### **Pflege des Magnetband-Kassetten-Laufwerkes**

**Für die Pflege des Magnetkopfes des MB-Streamers verwenden Sie bitte eine Reinigungskassette (siehe Anhang, Zubehör).**

- **Bei täglicher Benutzung ist einmal in der Woche zu reinigen,**
- **bei wöchentlicher Benutzung einmal im Monat,**
- **spätestens aber vierteljährlich.**
- **Nach Verwendung einer fabrikneuen Magnetband-Kassette ist der Magnetkopf des MB-Streamers sofort zu reinigen.**

**Wie Sie die Reinigung durchführen, entnehmen Sie bitte der Beschriftung im Deckel der Reinigungskassette.**

#### **Pflege des Diskettenlaufwerkes**

**Das Diskettenlaufwerk erfordert keine vorbeugende Pflege.**

#### **Pflege des Magnetband-Kassetten-Laufwerks 2,3 Gbyte (Video-8)**

**Zur Aufrechterhaltung der Schreib-/Lesezuverlässigkeit wird eine regelmäßige Reinigung des Laufwerks mit einer Reinigungskassette empfohlen (siehe Anhang, Zubehör). Die Reinigung ist nach der Aufzeichnung von jeweils 30 Gbyte auszuführen, mindestens jedoch alle 30 Tage (Reinigungskassette nur dreimal verwenden!)**

#### **Pflege optischer Laufwerke**

**Wie ein WORM-Laufwerk oder eine Jukebox zu pflegen ist, entnehmen Sie bitte der zusammen mit dem Gerät ausgelieferten Betriebsanleitung.**

# **Pflege der Bildschirmeinheiten**

**Für die Reinigung der Gehäuse gilt das gleiche wie für die Systemeinheit.**

**Zur Reinigung der Tastatur können Desinfektionstücher verwendet werden.**

**Die Einwirkzeit darf jedoch 5 Minuten nicht überschreiten.**

**Lassen Sie diese Tücher nach Gebrauch auf keinen Fall auf dem Gehäuse liegen. Das Reinigungsmittel greift bei längerer Einwirkung den Kunststoff an.**

**Die Bildschirmfläche sollte ebenfalls in regelmäßigen Abständen gereinigt werden. Verwenden Sie dafür ein weiches, angefeuchtetes, nicht fusselndes Tuch. Reiben Sie die Bildschirmfläche mit einem trockenen weichen Tuch nach.**

# **Pflege der Drucker**

**Da Drucker eine aufwendige Mechanik enthalten und sich durch das Papier größere Mengen Staub im Inneren absetzen, ist eine regelmäßige Säuberung der Drucker unbedingt nötig.**

**Einzelheiten entnehmen Sie bitte der jeweiligen Betriebsanleitung Ihres Druckers.**

# **Pflege des Magnetbandgerätes**

**Bei diesem Gerät ist es nötig, den Schreib-/Lesekopf, den Löschkopf und den Bandreiniger in regelmäßigen Abständen zu reinigen.**

**Einzelheiten entnehmen Sie bitte der Betriebsanleitung Ihres Magnetbandgerätes.**

# **Standortwechsel**

# **MX500 transportieren**

**Alle externen Kabelverbindungen müssen gelöst werden. Alle Geräte werden einzeln transportiert. Der Netzanschluß der Systemeinheit darf nur vom autorisierten Fachmann gelöst werden. Der Transport der Systemeinheit muß von einem autorisierten Fachunternehmen durchgeführt werden. Ist ein Erweiterungsschrank vorhanden, so kann dieser vom technischen Kundendienst abmontiert werden. Normalerweise werden Grundschrank und Erweiterungsschrank als Einheit transportiert. Der Transport der Systemeinheit und eines evtl, vorhandenen Erweiterungsschranks muß auf einer Palette mit speziellen Dämpfungselementen durchgeführt werden, um eine Beschädigung der eingebauten Plattenspeicher zu vermeiden.**

**Bitte vergessen Sie nicht, die Transportsicherung oder eine Diskette in das Floppy-Laufwerk einzulegen und das Laufwerk zu schließen.**

# **Datensichtgeräte transportieren**

**Jedes Datensichtgerät nur in der Originalverpackung transportieren. Es ist wegen der Implosionsgefahr der Bildröhre gegen mechanische Einwirkungen zu schützen.**

# **Umgang mit externen Speichermedien**

# **Umgang mit Disketten**

**Neue Disketten müssen vor dem ersten Beschreiben formatiert werden, wenn nicht bereits formatierte Disketten gekauft worden sind (siehe "Zubehör für den MX500" am Ende dieses Handbuchs).**

So behandeln Sie Disketten richtig:

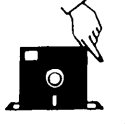

Nur an den Ecken anfassen.

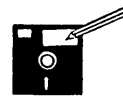

Nur mit weichem Filzstift auf einem Etikett beschriften. Nicht mit spitzem Bleistift oder Kugelschreiber beschriften. Nicht mit Radiergummi bearbeiten.

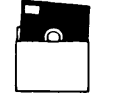

Die Disketten immer in der Schutzhülle aufbewahren.

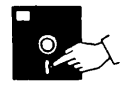

Nicht an ungeschützter Oberfläche berühren.

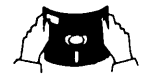

Disketten nicht biegen oder falten.

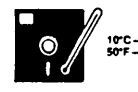

Sonnen- oder Wärmeeinwirkung vermeiden<br>(optimale Lagertemperatur ist zwischen +10° C und +52° C)

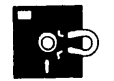

Nicht mit magnetischen Gegenständen in Berührung bringen oder solche in die Nähe bringen.

## **Mechanischer Schreibschutz für 5 1/4 Zoll Disketten**

**• Sie schützen Ihre 5 1/4 Zoll Disketten vor unbeabsichtigtem Beschreiben oder Löschen wie folgt (siehe Bild 7):**

*Überkleben Sie die rechteckige Aussparung am Rand der Diskette mit einem lichtundurchlässigen Klebestreifen, der üblicherweise der Diskette beiliegt.*

**Die Diskette kann jetzt weder beschrieben noch im Laufwerk gelöscht werden.**

#### **Hinweis**

**Achten Sie darauf, daß der Klebestreifen glatt auf der Oberfläche aufliegt. Damit wird verhindert, daß die Diskette beim Entfernen aus dem Laufwerk hängen bleibt.**

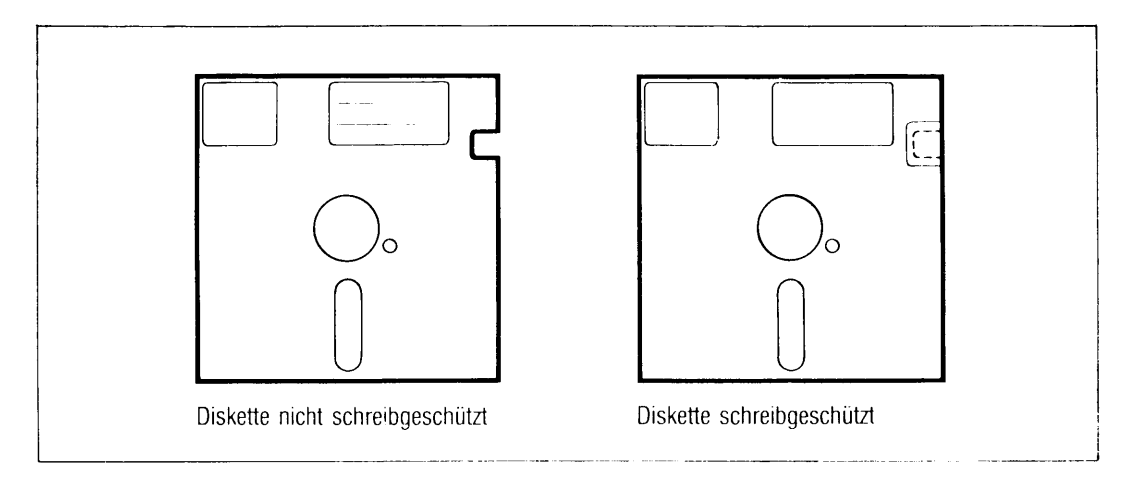

**Bild 7 Mechanischer Schreibschutz für 5 1 /4 Zoll Disketten**

# **Achtung:**

**Der Schreibschutz hilft nicht gegen Zerstörung und Löschen durch äußere Einflüsse, z.B. Magnetismus oder Erwärmung.**

# Schreibschutz für 5 1/4 Zoll Disketten aufheben

**• Wenn Sie eine schreibgeschützte Diskette wieder beschreibbar machen wollen:**

*Entfernen Sie den lichtundurchlässigen Klebestreifen wieder, ohne die Diskette zu knicken.*

# **5 1/4 Zoll Diskette einlegen**

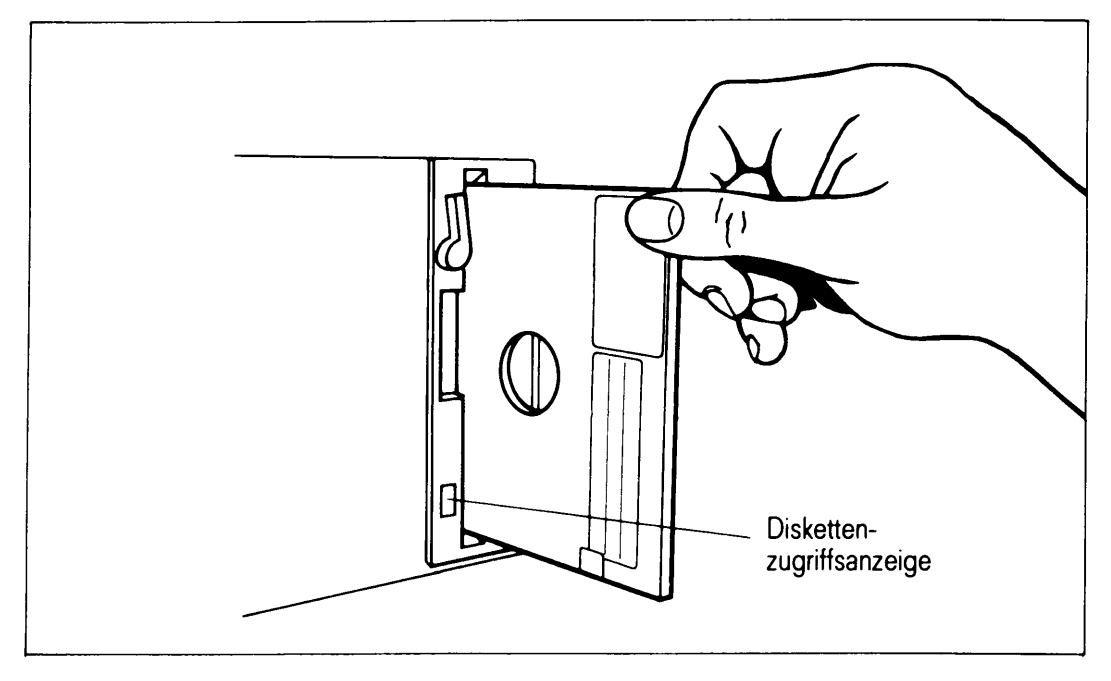

**Bild 8 Diskette einlegen oder entnehmen**

*Halten Sie die Diskette mit dem Etikett nach oben und mit dem Leseschlitz zum Laufwerk gerichtet und schieben Sie die Diskette bis zum Anschlag ins Laufwerk.*

*Klappen Sie den Verriegelungshebel des Laufwerks um 90° im Uhrzeigersinn nach unten.*

# **5 1/4 Zoll Diskette entnehmen**

# **Hinweis**

**Die Diskette darf nicht entnommen werden, solange die Zugriffsanzeige am Diskettenlaufwerk leuchtet.**

*Klappen Sie den Verriegelungshebel des Laufwerks um 90° im Gegenuhrzeigersinn nach oben.*

**Die Diskette springt nun ein Stück aus dem Laufwerk, und Sie können sie dann ganz herausziehen.**

# **Umgang mit Magnetbandkassetten 1/4"**

**Magnetbandkassetten sind leicht zu transportierende Datenspeicher für große Datenmengen. Es gibt Magnetband kassetten für das MBK-Laufwerk mit 155 MB oder für das MBK-Laufwerk 2,3 Gbyte (Video-8).**

**Um die optimale Aufzeichnungsqualität zu erhalten, wird empfohlen, die von Siemens Nixdorf Informationssysteme angebotenen Kassetten zu benutzen (siehe Anhang, Zubehör). Diese sind genau auf die Geräteeigenschaften abgestimmt.**

#### **So behandeln Sie Magnetband kassetten richtig:**

- **Immer im Transportbehälter aufbewahren.**
- **Kassette vor der Benutzung 4 Std. in der Betriebsumgebung aufbewahren.**
- **Sonnen- oder Wärmeeinwirkung vermeiden (optimale Lagertemperatur ist zwischen 5° C und +45° C).**
- **Nie mit magnetischen Gegenständen in Berührung bringen.**
- **Nie mit Reinigungsmittel oder Verdünner bearbeiten.**
- **Berühren Sie niemals das Band.**

#### **Mechanischer Schreibschutz für Magnetbandkassetten**

**• Magnetbandkassetten schützen Sie gegen unbeabsichtigtes Überschreiben oder Löschen im Laufwerk:**

*Drehen Sie die Schreib sperre (evtl mit einer Münze), bis die Pfeilspitze auf die Stellung* **SAFE** *zeigt. Siehe Bild 9)*

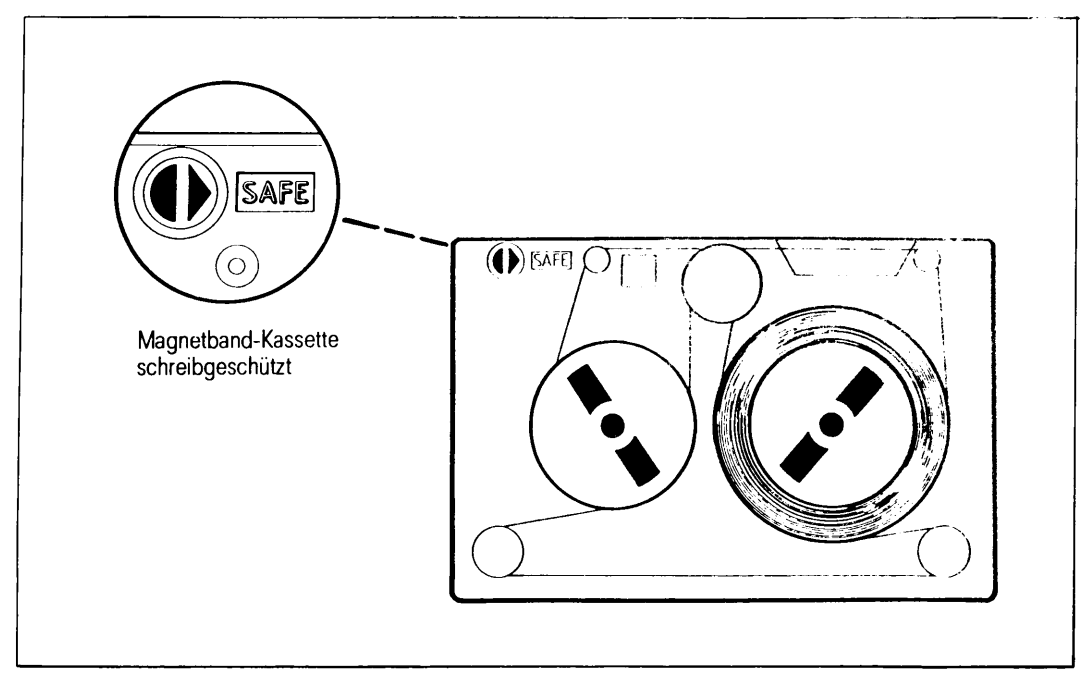

## Bild 9 Schreibschutz einer Magnetbandkassette

**Video-8-Kassetten besitzen eine Schreibsperre an der schmalen Längsseite, die dem Band gegenüber liegt. Die Schreibsperre ist eingeschaltet, wenn die Sperre nach links, d.h. zur Kassettenmitte hin, verschoben ist (siehe Bild 10).**

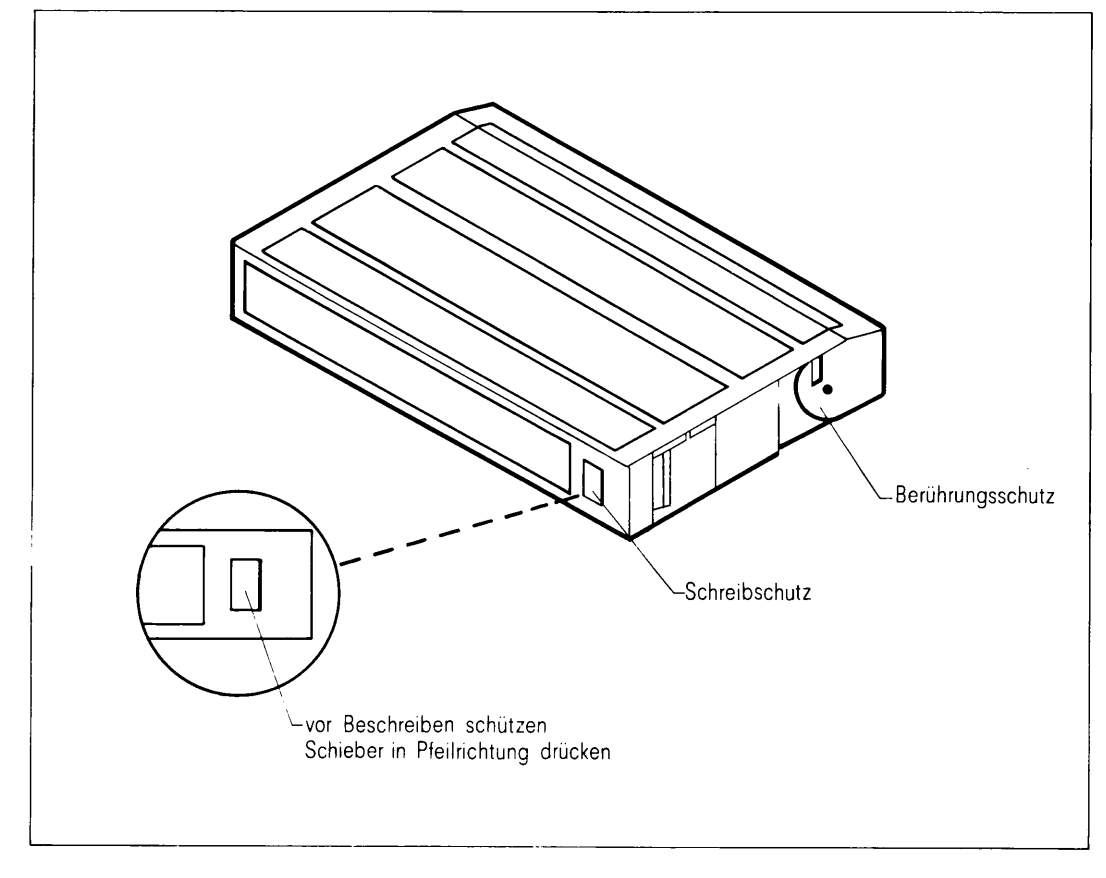

**Bild 10 Schreibschutz einer Video-8-Kassette**

# **Einlegen einer Magnetbandkassette**

**• Öffnen Sie den Verschlußdeckel des Kassettenschachtes:**

*Drücken Sie die Entriegelungstaste am Deckel,* **(siehe Bild 11)**

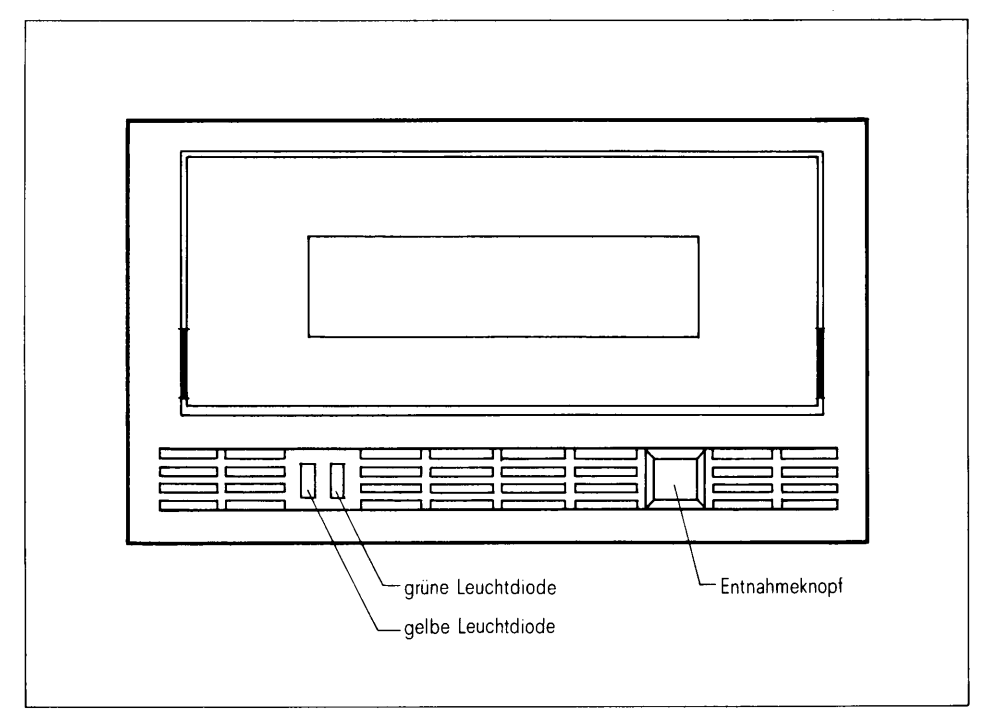

**Bild 11 Das Magnetbandkassetten-Laufwerk**

**• Legen Sie die Kassette ein:**

*Nehmen Sie die Kassette mit der Metallplatte nach unten und mit der Bandöffnung nach rechts und schieben Sie sie bis zum Anschlag in den Schacht ein.* **(siehe Bild 12)**

**Die Magnetbandkassette sollte jetzt noch etwa 5 Millimeter über das Gehäuse vorstehen.**

*Schließen Sie nun das Fach. Dabei wird die Magnetbandkassette vollständig eingefahren. Der Verschluß muß einrasten.*

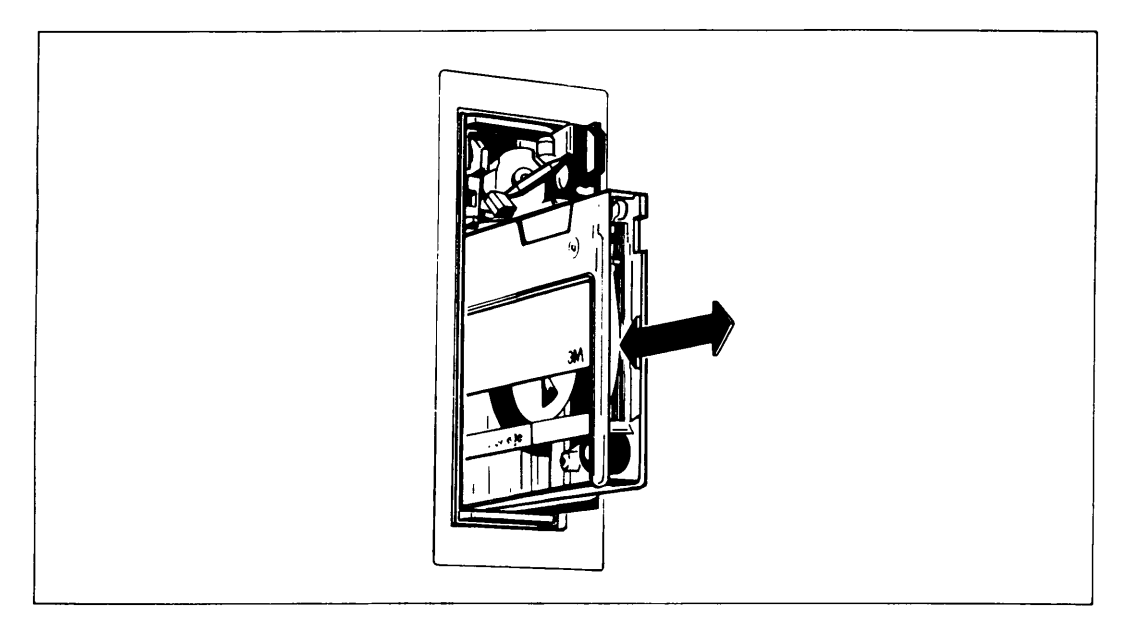

**Bild 12 Einlegen und Entnehmen einer Magnetbandkassette**

Wenn Sie die Magnetband kassette einlegen, wird das Band zunächst zurückgespult. **Anschließend positioniert das Gerät den Magnetkopf, wobei es ebenfalls noch einige Male kurz vor- und zurückspult. Danach ist das Magnetbandkassetten-Laufwerk bereit.**

# **Einlegen einer Video-8-Kassette**

**- Öffnen Sie den Verschlußdeckel des Kassettenschachtes durch Drücken des Entnahme-Knopfs unter bzw. neben dem Deckel (siehe Bild 13).**

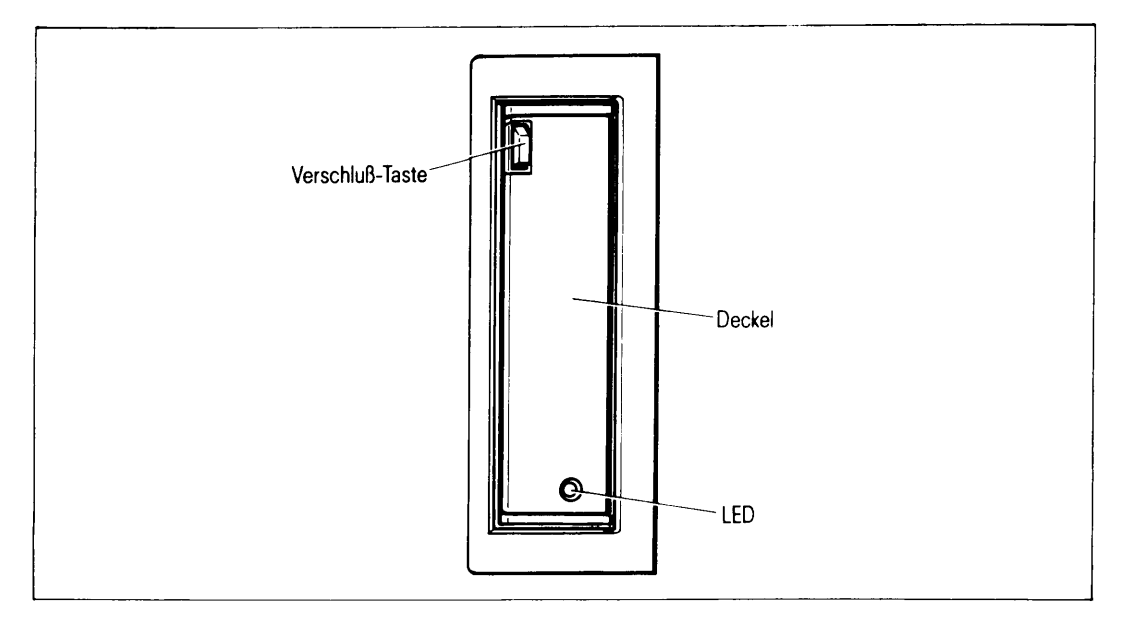

**Bild 13 Magnetband-Kassetten-Laufwerk 2,3 Gbyte (Video-8)**

- **Nehmen Sie die Kassette mit dem Sichtfenster nach oben, bzw. bei integriertem Laufwerk nach links und schieben Sie sie bis zum Anschlag in den Schacht ein.**
- **Schließen Sie nun das Fach. Dabei wird die Kassette vollständig eingefahren. Der Verschluß muß einrasten.**

**Ist eine Kassette eingelegt, positioniert das Gerät den Magnetkopf auf den Bandanfang. Danach ist das Laufwerk bereit und die grüne Anzeige leuchtet.**

# **Entnehmen einer Magnetbandkassette**

- **Warten Sie auf jeden Fall, bis das Band gestoppt ist (Zugriffsanzeige erlischt).**
- **Öffnen Sie den Verschlußdeckel des Kassettenschachtes:**

*Drücken Sie die Entriegelungstaste am Deckel. Entnehmen Sie die Kassette und schließen Sie das Fach wieder.*

## **Umgang mit sonstigen Speichermedien**

**Je nachdem, welche Peripheriegeräte Sie angeschlossen haben, können Sie weitere Datenträger verwenden. Dazu gehören:**

- **WORM-Platten für WORM-Einzellaufwerke oder -Plattenwechsler**
- <sup>1</sup>/<sub>2</sub>"-Magnetbänder für <sup>1</sup>/<sub>2</sub>"-Magnetbandgerät

**Wenn Sie eines dieser Geräte an Ihrem MX500 angeschlossen haben, dann entnehmen Sie die Hinweise zum Umgang mit den jeweiligen Datenträgern den Betriebsanleitungen zu den entsprechenden Geräten.**

# **Erweiterungen**

**Dieses Kapitel beschreibt, wie Sie Ihren MX500 erweitern können, wie Sie zusätzliche externe Geräte anschließen und diese in Betrieb nehmen können.**

# **Interne Erweiterungen**

**Wenn Sie Ihren MX500 erweitern wollen, indem Sie Speichererweiterungen, weitere Prozessor-Baugruppen, Festplatten oder Ein-/Ausgabe-Boards hinzufügen wollen, dann wenden Sie sich an den technischen Kundendienst. Der MX500 ist nicht SIDATA-fähig, d.h. alle internen Erweiterungen dürfen Sie auf keinen Fall selbst vornehmen.**

# **Anschlußarten für Endgeräte (Bildschirme, Drucker usw.)**

**Drucker und Datensichtstationen dürfen Sie selbst an Ihren MX500 anschließen. Beachten Sie dabei auch die jeweiligen Hinweise in den zum anzuschließenden Gerät gehörenden Betriebsanleitungen.**

**Die Anschlußart der Endgeräte ist abhängig von der elektrischen Installation des Hauses, der zu überbrückenden Entfernungen und dem Ausbau des Telefonnebenstellennetzes.**

## **Standardanschlüsse für Geräte an einem gemeinsamen Stromkreisverteiler**

**Dabei werden geschirmte Anschlußkabel verwendet. Der Kabelschirm verbindet die Systemeinheit mit den Peripheriegeräten. Alle so verbundenen Geräte müssen am selben Stromkreisverteiler (220 V Netz) angeschlossen sein, damit keine Ausgleichströme fließen können.**

**Ist dies nicht möglich, muß auch für kurze Entfernungen ein Übertragungsverfahren für unterschiedliche Stromkreisverteiler eingesetzt werden (siehe S. 13).**

**Werden diese Anschlußbedingungen nicht eingehalten, kann dies zu Störungen bei der Datenübertragung führen und/oder Schäden in den Geräten verursachen.**

#### **Standardanschluß SS97 (bis 150 m Leitungslänge)**

**Ein 5 m langes Anschlußkabel ist Bestandteil von mitgelieferten Endgeräten. Weitere konfektionierte Kabel mit Längen von 5, 10, 20 und 30 m können bestellt werden. Die Kabel können auch einmal gekoppelt werden, z.B.: 2 x 30 = 60 m. Für größere Entfernungen müssen Kabel entsprechend der oben genannten Hinweise selbst gefertigt werden. Bitte wenden Sie sich an den Einrichtungsberater der für Sie zuständigen Geschäftsstelle der Siemens Nixdorf Informationssysteme AG.**

#### **Standardanschluß V.24/V.28 (bis 15 m Leitungslänge)**

**Alternativ zum SS97-Standardanschluß stehen für entsprechende Endgeräte die Standardanschlüsse RS232, bzw. V.24/V.28 zur Verfügung. Der zu verwendende, konfektionierte Kabeltyp ist Bestandteil des Endgerätes oder wird Ihnen von Ihrem Einrichtungsberater vorgeschlagen.**

# **Anschlüsse für Geräte im Inhouse-Bereich an getrennten Stromkreisverteilern**

**TACSI (Terminal Attachment Concept in SINIX)**

**TACSI ist das Terminal-Anschlußkonzept in SINIX für den Inhouse-Bereich auf nicht geschirmter 2-Draht-Leitung mit Hilfe des Alternierenden Flanken-Puls-Verfahrens (AFP). Die Anzahl frei konfigurierbarer Endgeräte-Schnittstellen des Rechners läßt sich damit erhöhen TACSI konzentriert vier Endgeräte pro Anschlußpunkt (TAK).**

**TACSI besteht aus den folgenden Komponenten:**

- **SIM (Serial Interface Multiplexer) im Rechner**
- **Datenübertragungsnetz**
- **TAK (Terminal-Anschluß-Konzentrator) am Arbeitsplatz**

**Die TAKs werden über festgeschaltete Verbindungen innerhalb des Telefonnebenstellennetzes mit einer Reichweite von bis zu 2000 m im Inhouse-Bereich verkabelt. Diese Verbindungen sind potentialgetrennt. Alle Übertragungsparameter werden automatisch entsprechend der Konfiguration im TAK eingestellt.**

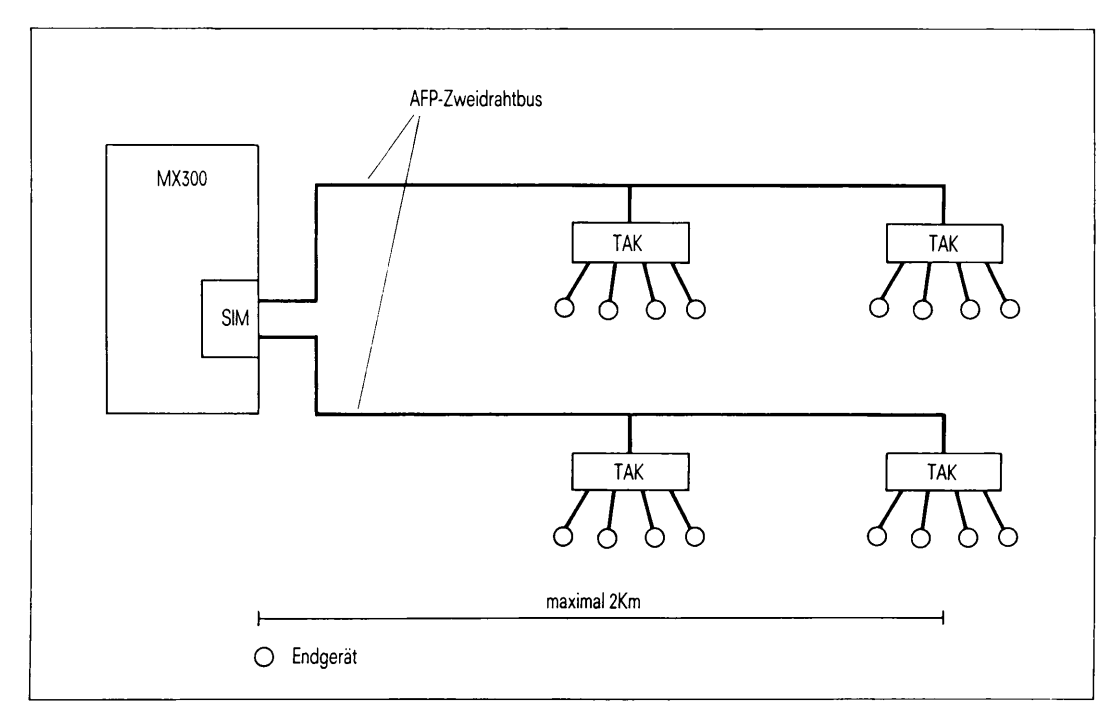

#### **Bild 14 TACSI Terminalanschlußkonzept**

# **SIM (Serial Interface Multiplexer)**

**Diese Flachbaugruppe dient dem Anschluß von bis zu 16 Endgeräten. Es stehen zwei AFP-2-Draht-Busanschlüsse zur Verfügung.**

## **Datenübertragungsnetz**

**Die Verbindungen können über Einzelleitungen oder über festgeschaltete Verbindungen innerhalb des Telefonnebenstellennetzes realisiert werden. Es werden ungeschirmte 2- Draht-Leitungen mit einer Länge von maximal 2000 m verwendet. Die maximale Länge ist abhängig vom verwendeten Kabeltyp und der gewünschten Leitungsqualität. Fragen Sie dazu Ihren Einrichtungsberater.**

**Die Datenübertragung zwischen dem SIM in der Systemeinheit und den TAKs erfolgt halbduplex mit dem AFP-2-Draht-Verfahren und wird mit der Datenübertragungsprozedur HDLC gesichert.**

**Die Übertragungsgeschwindigkeit auf dem AFP-2-Draht-Bus beträgt 187,5 Kbit/s.**

# **TAK (Terminal Anschluß Konzentrator)**

**Der TAK wird als externes Konzentratormodul den Endgeräten vorgeschaltet und bietet vier Peripherie-Schnittstellen, wahlweise SS97 oder V.24. Es können zwei TAK an einem AFP-2-Draht-Bus angeschlossen werden, d.h. vier TAKs pro SIM.**

**Pro TAK ist der Anschluß von maximal zwei Grafikbildschirmeinheiten 97808 empfohlen. Der Anschluß der Konsole am TAK ist nicht möglich.**

**Der V.24-Anschluß am TAK ist nicht modemfähig.**

**Pro TAK ist eine Anschlußdose 8 (ADo8) und ein Netzanschluß (110/240V) erforderlich.**

**Die an einem TAK angeschlossenen Endgeräte und der TAK selbst müssen an einem gemeinsamen Stromkreisverteiler angeschlossen sein.**

**IMD (Inhouse-Multiplexer-Datenübertragungseinrichtung)**

**Die Verkabelung der Endgeräte erfolgt über festgeschaltete 2-Draht-Verbindungen innerhalb des Telefonnebenstellennetzes.**

**Die IMD-Anschlußsätze werden den E/A-Prozessoren der MX500 nachgeschaltet. Maximal zwei Schnittstellen SS97 können dabei komprimiert werden. Die Datenübertragung erfolgt galvanisch entkoppelt. Die Datenübertragungsgeschwindigkeit und der Code-Rahmen muß für jeden Kanal eingestellt werden.**

**Die Datenübertragungsrate ist zwischen 4,8 und 38,4 Kbit/s einstellbar.**

**Die IMD-Technik besteht aus den Komponenten:**

- **IMD-Anschlußsatz im Rechner**
- **Datenübertragungsnetz**
- **Steckermodul zum Anschluß von einem oder zwei Endgeräten**

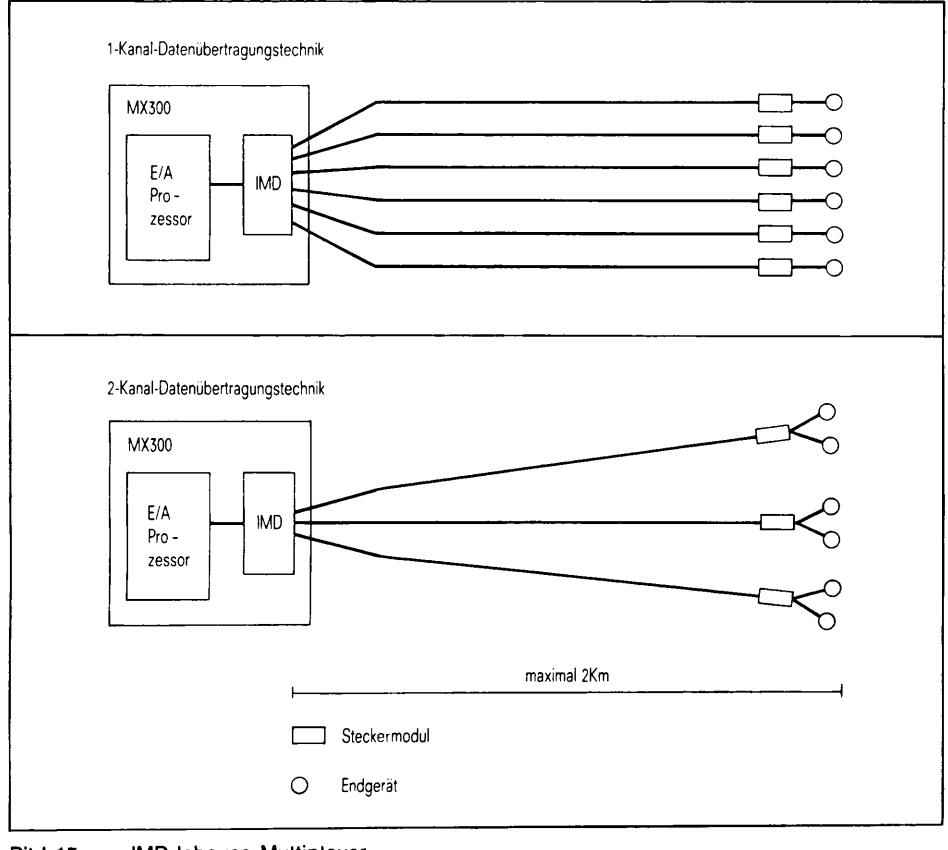

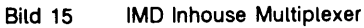

**Es stehen zwei verschiedene IMD-Anschlußsätze zur Verfügung:**

## **IMD-Anschlußsatz für 1-Kanal-Übertragung**

**Bei der 1-Kanal-Übertragung wird jede der sechs SS97 des E/A-Prozessors über eine 2-Draht-Leitung übertragen.**

## **IMD-Flachbaugruppe für 2-Kanal-Übertragung**

**Bei der 2-Kanal-Übertragung werden immer zwei Schnittstellen des E/A-Prozessors über eine 2-Draht-Leitung gemultiplext. Die 2-Kanal-Übertragung kommt an Arbeitsplätzen zum Einsatz, die aus zwei SlNIX-Endgeräten bestehen, z.B. Bildschirmeinheit und Drucker.**

#### **Datenübertragungsnetze**

**Zwischen SINIX-System und Anschlußverteiler des Telefonnebenstellennetzes wird ein 10m langes Kabel verwendet.**

**Der Anschluß am Verteiler erfolgt pro Leitungspaar über einen 2-poligen Telefonstecker.**

#### **Externes Steckermodul**

**Das externe Steckermodul setzt die IMD-2-Draht-Übertragungssignale wieder in die Signale einer SS97 oder V.24/V.28 Schnittstelle um. Es wird dem jeweiligen Endgerät vorgeschaltet. Es wird direkt in eine nahegelegene 220V Schutzkontakt-Steckdose gesteckt und mit einer 2-Draht-Leitung (5 m) über eine ADoß-Anschlußdose mit dem Telefonnebenstellennetz verbunden.**

**Das Datenendgerät wird über das Standardkabel angeschlossen, das mit dem Endgerät mitgeliefert wird.**

**Entsprechend dem IMD-Anschlußsatz auf der Rechnerseite stehen externe Steckermodule in 1-Kanal- und 2-Kanal-Technik zur Verfügung.**

# **Durchführen der Nachrüstung**

**Bei der Nachrüstung von zusätzlichen Bildschirmeinheiten bzw. Druckern ist folgendes zu beachten:**

- **Bei Gewitter dürfen Datenleitungen weder angeschlossen noch entfernt werden.**
- **Achten Sie beim Verlegen von Leitungen darauf, daß keine Personen auf die Leitungen treten oder darüber stolpern können.**
- **System ordnungsgemäß beenden.**
- System ausschalten durch Drücken der "OFF"-Taste.
- **Hauptschalter an der Rückseite des Grundschranks ausschalten.**
- **Rückseite der Systemeinheit bzw. des Erweiterungsschranks öffnen. Sie sehen in der rechten unteren Ecke der Systemeinheit das sogenannte Anschlußfeld. Es besteht aus zwei Reihen mit je zwölf und aus drei Reihen mit je neun Plätzen, die von A-01 bis E-09, oder mit C oder S bezeichnet sind:**

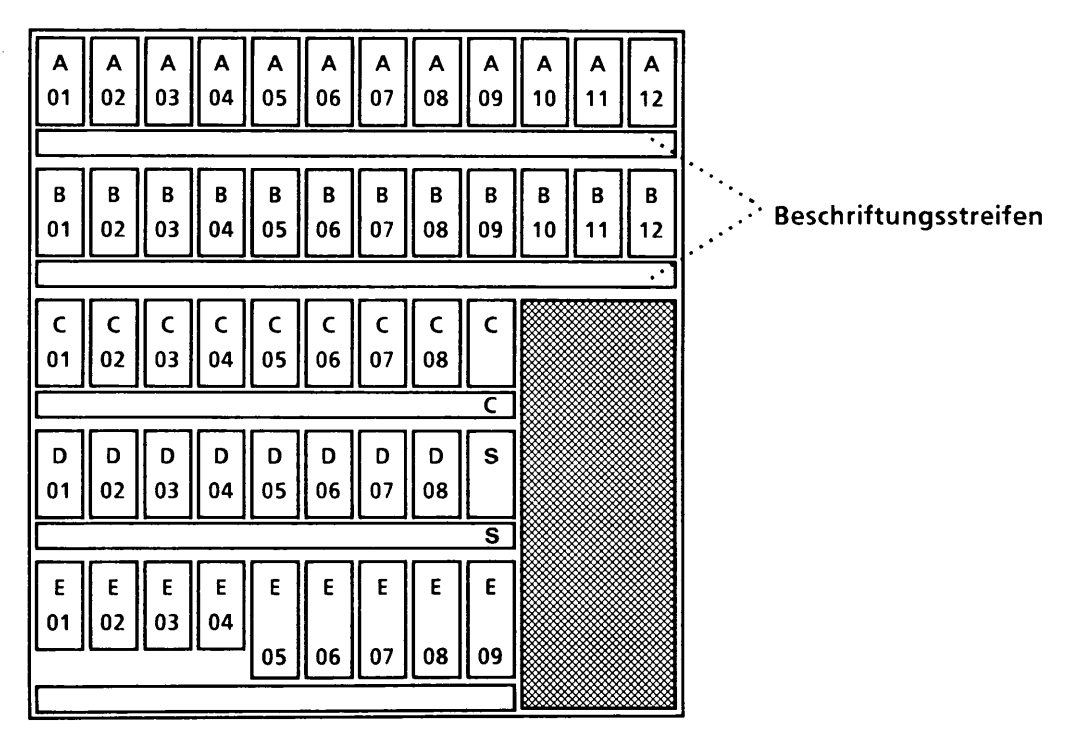

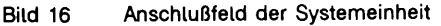

**Im Erweiterungsschrank finden Sie fünf Reihen mit je zwölf Plätzen, die von F-01 bis K-12 bezeichnet sind:**

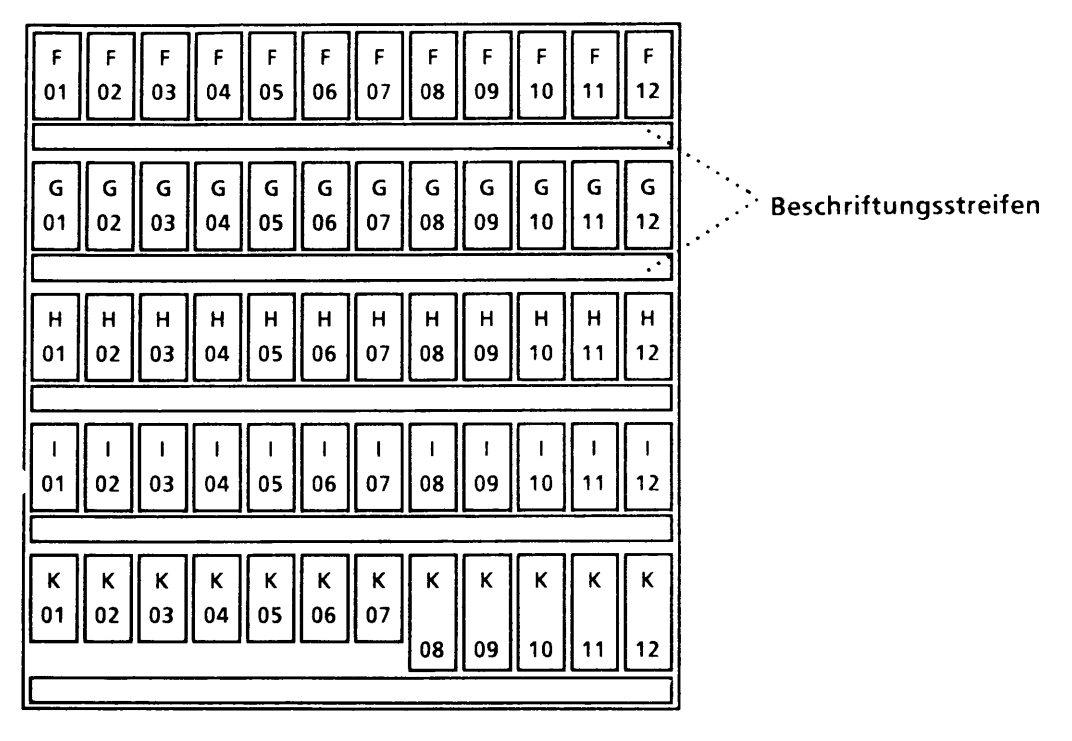

**Bild 17 Anschlußfeld des Erweiterungsschranks**

**Unter jeder Reihe von Anschlußplätzen finden Sie einen Beschriftungsstreifen, der für jeden belegten Platz angibt, um welche Art von Schnittstelle es sich handelt. Folgende Bezeichnungen für die einzelnen Schnittstellen sind dabei möglich:**

- **C SS97-Schnittstel1e für den Anschluß der Konsole (9-polig). Diese Schnittstelle ist reserviert. Hier muß immer die Konsole angeschlossen werden!**
- **S 25-polige V24-Schnittstel1e für den Teleservice-Anschluß. An diese Schnittstelle darf nur das Teleservice-Modem angeschlossen werden.**
- **SRx SR-Board Nr. x, Kanal n. x Kann hier im Bereich 0 bis 15 n liegen, n kann einen Wert von 0 bis 5 annehmen. Die Schnittstelle ist entweder eine SS97 (9-polig) oder eine V24 (25-polig). An ihr können Sie einen Bildschirm oder einen Drucker mit dem entsprechenden Datenkabel direkt anschli eßen.**
- **SRx IMD-Masterbaugruppe für 1-Kanal-Multiplexing. Die zugehörige 0-5 25-polige Schnittstelle ersetzt die sechs Schnittstellen des kompletten Ein-/Ausgabe-Boards SRx. An diese Schnittstelle können Sie ein Spezialkabel zum Verteilerkasten Ihres privaten Leitungsnetzes anschließen. Das Leitungsnetz muß gemäß der ''Instal 1 ationsanleitung für Kommunikations- und Arbeitsplatzsysteme" ausgeführt sein.**
- **SRx/y IMD-Masterbaugruppe für 2-Kanal-Multiplexing. Die zugehörige 0-5 25-polige Schnittstelle ersetzt die zwölf Schnittstellen der kompletten Ein-/Ausgabe-Boards SRx und SRy. An diese Schnittstelle können Sie ein Spezialkabel zum Verteilerkasten Ihres privaten Leitungsnetzes anschließen. Das Leitungsnetz muß gemäß der ''Installationsanleitung für Kommunikations- und Arbeitsplatzsysteme" ausgeführt sein.**
- **SXx SX-Board Nr. x, Kanal n. x Kann hier im Bereich 0 bis 15 n liegen, n kann einen Wert von 0 bis 5 annehmen. Diese Schnittstelle ist eine modemfähige V24-Schnittstel1e (25-polig). An diese Schnittstelle können Sie einen Drucker oder Bildschirm direkt oder über ein Modem anschließen.**
- **Six SIM-Board Nr. x. x kann einen Wert zwischen 0 und 15 annehmen, an diese 9-polige Schnittstelle können Sie ein Spezialkabel zum Vertei1erkasten Ihres privaten Leitungsnetzes anschließen. Das Leitungsnetz muß gemäß der ''Installationsanleitung für Kommunikations- und Arbeitsplatzsysteme" ausgeführt sein.**
- **SE LAN-Anschluß (TCP/IP-Protokol1 ). Diese Schnittstelle erlaubt den Anschluß Ihres MX500 mittels Transceiverkabel an eine lokales Netz (Ethernet).**
- **CLx LAN-EXOS-Board x (ISO-Protokoll). x kann hierbei 0 oder 1 sein. Diese Schnittstelle erlaubt den Anschluß Ihres MX500 an ein lokales Netz (Ethernet).**

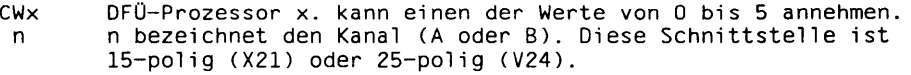

- **NCRx SCSI-Hostadapter (Typ 1) Nr. x. 50-polige 'single ended' SCSI-**Schnittstelle für den Anschluß externer SCSI-Geräte wie **MBK-Laufwerk 2,3 GByte, WORM-Laufwerk, Jukebox, x kann einen Wert von 0 bis 1 annehmen.**
- **NCRx SCSI-Hostadapter (Typ 2) Nr. x. 50-polige 'differential' diff. SCSI-Schnittstel1e für den Anschluß externer Plattenspeicher im Zusatzgehäuse, x kann einen Wert von 1 bis 3 annehmen.**
- **XTO XYL472-Board zum Anschluß eines 1/2-Zoll Magnetbandgeräts. Dieser Anschlußplatz wird nicht von einer Schnittstelle belegt, sondern hier geht das Anschlußkabel zum MB-Gerät direkt ab.**
- **Bildschirm, Drucker oder sonstiges Gerät anschließen. Dabei gibt es mehrere grundsätzliche Möglichkeiten, die nachfolgend beschrieben werden.**
	- **Beim Direktanschluß eines Bildschirms oder Druckers wird dieser so aufgestellt, wie dies in der Bedienungsanleitung des Geräts beschrieben ist. Danach ist das Kabel des Bildschirms oder Druckers an eine freie Schnittstelle im Anschlußfeld des Rechners anzuschließen.**

**Je nach Anschlußkabel des Bildschirms oder Druckers können Sie das Gerät an eine SS97- oder eine V24-Schnittstelle anschließen. SS97-Schnittstellen sind 9 polig, V24-Schnittstellen sind 25-polig.**

**Diese Schnittstelle muß dann noch über das COLLAGE-Bediensystem konfiguriert werden (siehe Handbuch 'Leitfaden für Systemverwalter' [6]). Dazu müssen Sie sich die Bezeichnung des Anschlusses merken und diesen dann konfigurieren.**

**- TACSI erlaubt den Fernanschluß (bis ca. 2000 m) von Bildschirmeinheiten oder Druckern über ein privates Leitungsnetz (ungeschirmte 2-Draht-Fernsprechleitung). TACSI bietet den Vorteil einer gesicherten Übertragung (HDLC-Verfahren) und eines geringen Aufwands im Leitungsnetz, da acht Geräte über eine 2-Draht-Leitung angeschlossen werden können. Für den Inhouse-Fernanschluß mit TACSI muß Ihr Rechner mit mindestens einem SIM-Board ausgerüstet sein. Das SIM-Board besitzt eine 9-polige Schnittstelle mit der Bezeichnung Six, welche über ein Spezialkabel mit Ihrem privaten Leitungsnetz verbunden ist. Am Aufstellungsort des neuen Bildschirms/Druckers muß ein TAK 97886 ans Leitungsnetz angeschlossen sein (ADo8-Anschluß). Der Bildschirm oder Drucker wird nun an eine freie Schnittstelle des TAK angeschlossen (V24 oder SS97).**

**Über das COLLAGE-Bediensystem müssen sowohl der TAK als auch der Bildschirm oder Drucker konfiguriert werden (siehe Handbuch 'Leitfaden für Systemverwalter' [6]).**

## **Wichtiger Hinweis:**

**Alle an einen TAK 97886 angeschlossenen Endgeräte müssen am gleichen Stromkreis betrieben werden.**

**- Die IMD (Inhouse Multiplexer Datenübertragung) ertaubt es, Bildschirmeinheiten über ein privates Leitungsnetz bis zu einer Entfernung von maximal 2000 m anzuschließen. Voraussetzung dafür ist, daß Ihr Rechner mit mindestens einer IMD-Masterbaugruppe ausgerüstet ist.**

**Bei der 2-Kanal-Technik ist anstelle der 12 Standardschnittstellen vom Typ SS97 zweier Ein-/Ausgabe-Boards nur noch eine 25-polige Schnittstelle vorhanden.**

**An diese wird das zugehörige Spezialkabel angeschlossen, das sich später in sechs Einzelkabel teilt. Bei der 1-Kanal-Technik repräsentiert jedes eine der ursprünglichen Schnittstellen, bei der 2-Kanal-Technik steht jedes der Enden für zwei benachbarte Schnittstellen der Ein-/Ausgabe-Boards.**

**Die sechs Kabelenden sind mit Steckverbindern ausgerüstet, die in einem Verteiler Ihres Leitungsnetzes (Haustelefon-Verteilerkasten) angeschlossen werden können. Die Steckverbinder sind von 0 bis 5 durchnumeriert, was der Kennzeichnung der Schnittstellen der zugehörigen Ein-/Ausgabe-Boards entspricht.**

**Auf der anderen Seite des Leitungsnetzes wird für den Anschluß einer Bildschirmeinheit ein IMD-Steckermodul an einen ADo8-Anschluß angeschlossen. Dieser ist, je nachdem ob eine 1-Kanal- oder 2-Kanal-Übertragung stattfindet, mit einer oder zwei Schnittstellen ausgerüstet. Mit dieser SS97-Schnittstelle kann dann das Endgerät so verbunden werden, wie dies beim Direktanschluß weiter oben beschrieben wurde.**

**Die gewählte Schnittstelle muß anschließend noch über das COLLAGE-Bediensystem konfiguriert werden. Melden sie sich dazu unter der Benutzerkennung "admin" am Rechner an und gehen Sie so vor, wie dies im Handbuch 'Leitfaden für Systemverwalter' [6] beschrieben wird.**

**- Der Anschluß eines WORM-Laufwerks oder SCSI-Plattenspeichers im Zusatzgehäuse erfolgt an der jeweils benötigten SCSI-Schnittstelle. Beachten Sie, daß WORM-Laufwerke eine SCSI-Schnittstelle mit 'single ended'-Technik benötigen, SCSI-Plattenspeicher jedoch eine in 'differential'-Technik. Die entsprechenden 50 poligen SCSI-Schnittstellen sind entsprechend mit 'NCR s.e.' oder 'NCR diff.' bezeichnet.**

**Ist Ihr MX500 mit einer SCSI-Schnittstelle ausgerüstet, dann ist auf diese Schnittstelle standardmäßig ein externer Terminator aufgesteckt, der den notwendigen Abschluß des SCSI-Busses bildet. Ohne diesen Terminator ist eine sichere Funktion der SCSI-Geräte nicht gewährleistet - vergessen Sie den Terminator deshalb nie.**

**Wenn Sie also ein SCSI-Gerät anschließen wollen, dann müssen Sie den Terminator abnehmen, die Schnittstelle über ein SCSI-Kabel mit dem Gerät verbinden und den Terminator am nächsten Gerät wieder anbringen.**

**Anschließend müssen Sie noch am neuen Gerät die SCSI-Adresse einstellen. Jedes angeschlossene SCSI-Gerät, einschließlich Ihres MX500 selbst, besitzt eine eindeutige SCSI-Adresse von 0 bis 7. Dabei ist die Adresse 7 für den Hostadapter Ihres MX500 reserviert. Keine SCSI-Adresse darf am selben SCSI-Bus doppelt vergeben werden. Ein MBK-Laufwerk 2,3 GByte (Video 8) muß immer die SCSI-Adresse 0 erhalten und an der Schnittstelle NCR 0 angeschlossen werden. Für WORM-Einzellaufwerke können Sie eine beliebige SCSI-Adresse von 0 bis 6 vergeben. WORM-Einzellaufwerke können Sie an die Schnittstelle NCR 0 anschließen (max. 1) sofern kein MBK-Laufwerk 2,3 GByte dort angeschlossen ist. An der Schnittstelle NCR 1 können max. 3 WORM-Einzellaufwerke angeschlossen werden. Ein WORM-Plattenwechsler wird vom Wartungsdienst aufgestellt und an der Schnittstelle NCR 1 angeschlossen, dafür vergeben Sie selbst keine SCSI-Adresse.**

**Die Anzahl der anschließbaren Geräte pro SCSI-Bus hängt vom Gerätetyp und von der Kabellänge ab. Die maximal zulässige Kabellänge beträgt 6m bei einem 'single-ended'-SCSI-Bus und 25m bei einem 'diffential'-SCSI-Bus. Davon gehen die internen Kabellängen in Ihrem MX500 sowie in den angeschlossenen Geräten ab. Die interne Länge des SCSI-Bus NCR 0 beträgt 1,40m ohne und 3,30m mit eingebautem MBK-Laufwerk 2,3 GByte (Video 8). Für die SCSI-Schnittstellen NCR 1 bis NCR 3 betragen die internen Kabellängen je 1,40m.**

**Über die Kombinationsmöglichkeiten von SCSI-Geräten fragen Sie bitte Ihren zuständigen Vertriebsbeauftragten.**

**Die Gerätedateien für die SCSI-Geräte WORM-Laufwerk, Jukebox und SCSI-Plattenlaufwerke werden automatisch eingerichtet, wenn diese Geräte bei der Systeminstallation anschlossen und eingeschaltet sind. Andernfalls müssen die Gerätedateien manuell eingerichtet werden (siehe Kommando MAKEDEV im Handbuch 'Kommandos für Systemverwalter').**

# **Die Nachrüstung sonstiger Peripherie kann nur durch den Kundendienst durchgeführt werden.**

**Wie Sie neu angeschlossene Peripheriegeräte inbetriebnehmen, entnehmen Sie bitte den jeweiligen, mit den Geräten ausgelieferten Betriebsanleitungen.**

# **Fehlersuche**

**Dieses Kapitel zeigt mögliche Fehlerursachen und deren Behebung.**

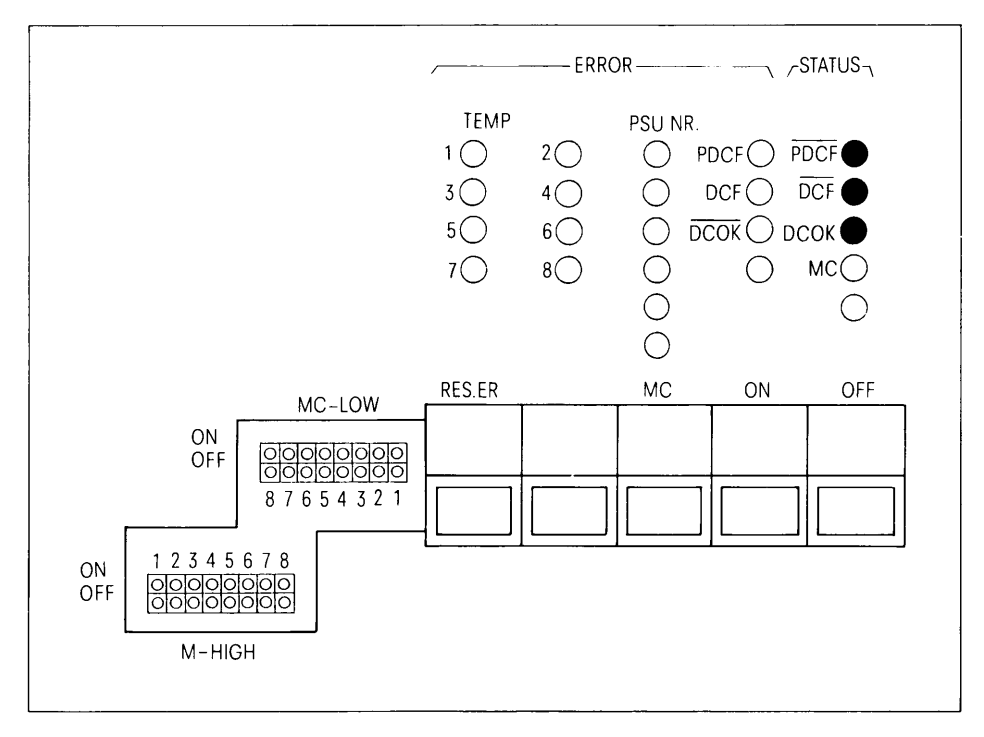

**Bild 18 Aufbau der PSC-Flachbaugruppe**

**Die PSC-Flachbaugruppe (Power Supply Controller)**

**zeigt Stromversorgungs- und Temperaturprobleme an. Sie befindet sich bei geöffneter Fronttür links oben im Grundschrank. Die Fronttür darf nur von unterwiesenem Fachpersonal geöffnet werden. Im Normalbetrieb, wenn der Netzschalter eingeschaltet ist, darf nur die grüne PDCF-Lampe (Primary DC Failure) oben rechts leuchten. Wird die Taste ON am Bedienfeld betätigt leuchten auch die Lampen DCF (DC Failure) und DCOK (Gleichstrom OK) (beide unterhalb der PDCF-Lampe) auf.**

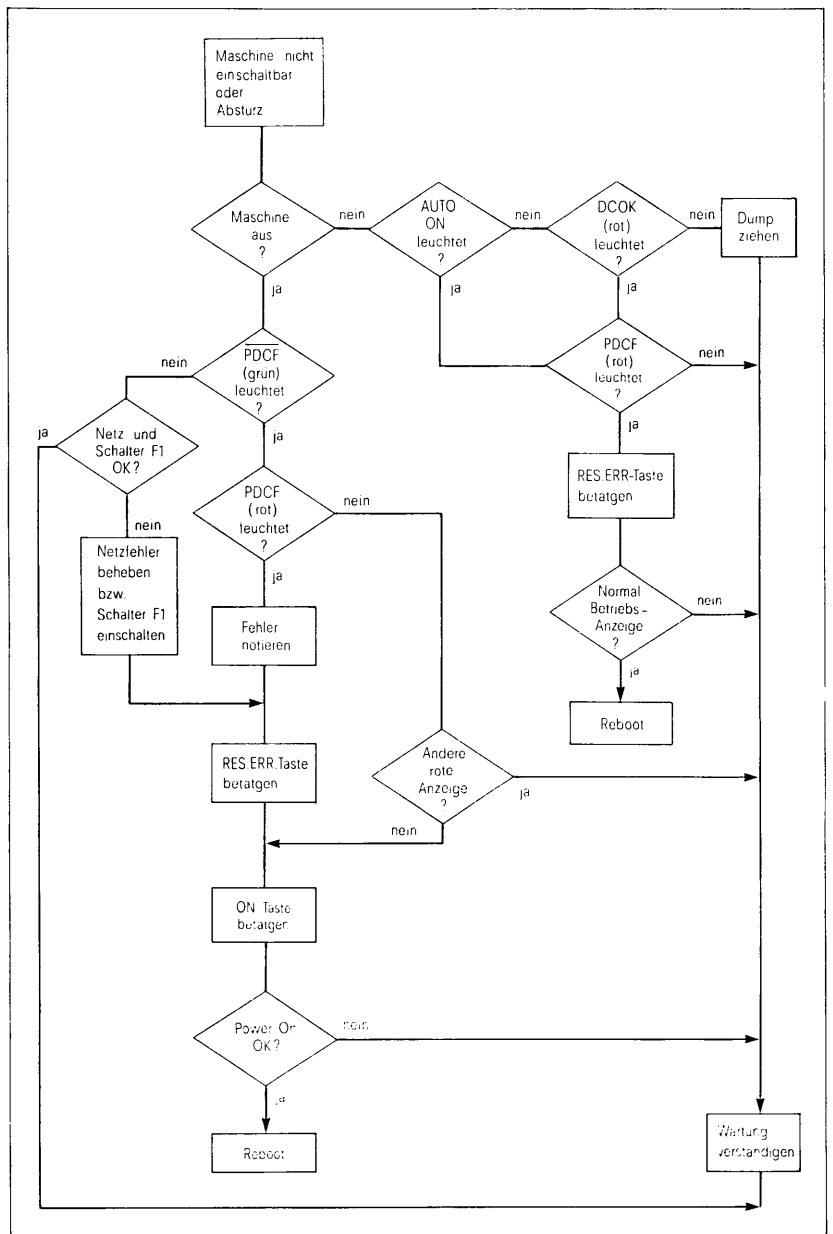

**Tritt der Fall auf, daß sich die Maschine nicht mehr einschalten läßt oder tritt ein Absturz auf, dann versuchen Sie an Hand des Ablaufdiagramms den Fehler zu finden und wenn möglich zu beheben.**

**Bild 19 Ablaufdiagramm zur Fehlersuche bei Störungen im Stromkreis**

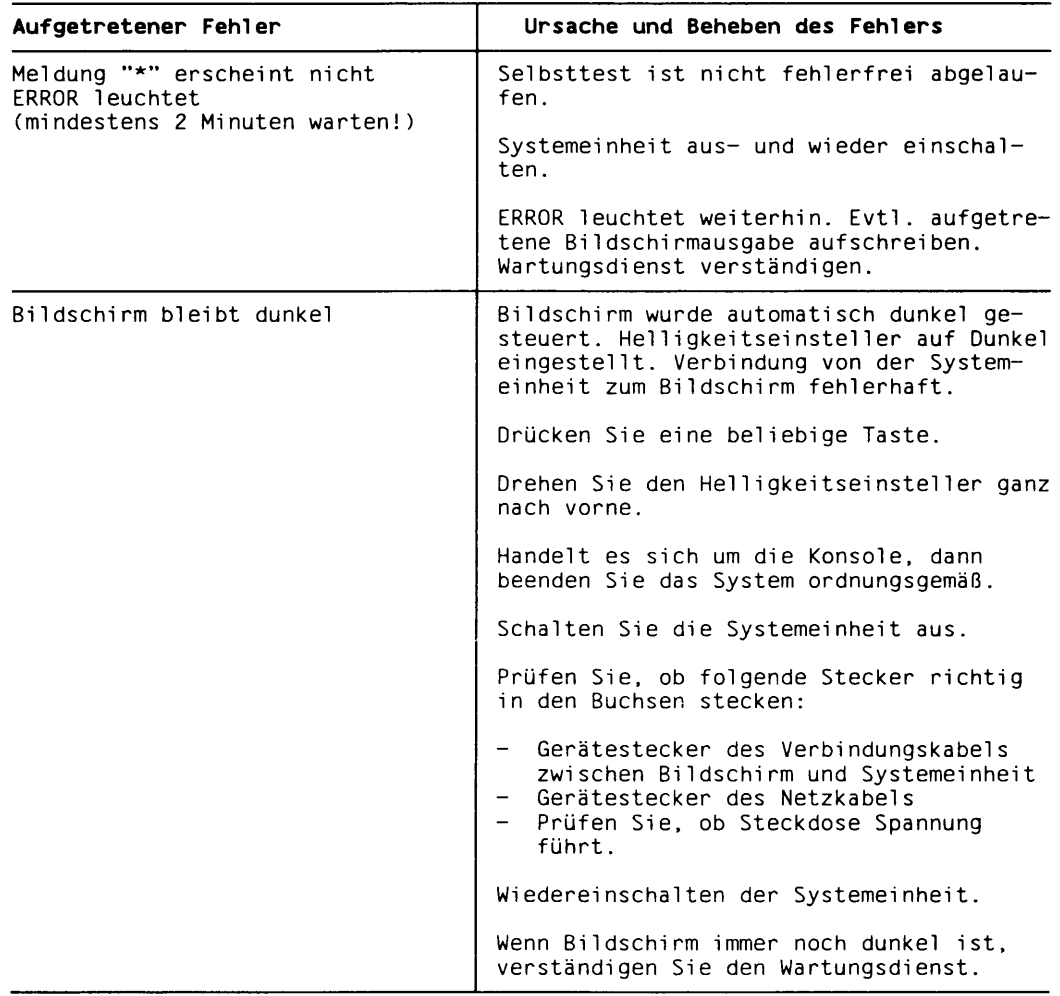
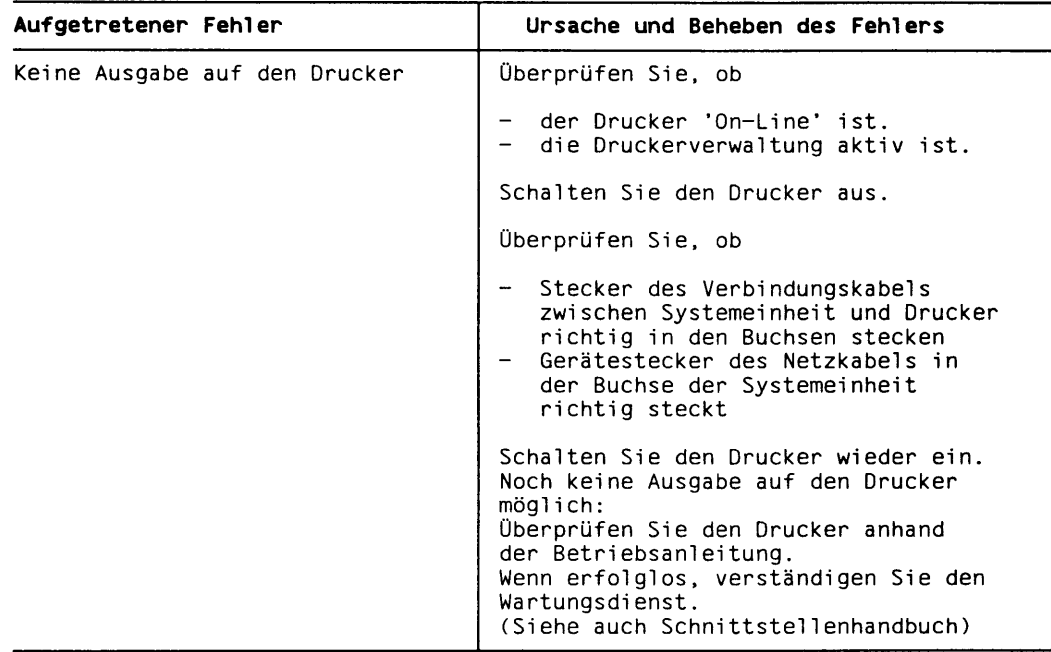

# **Anhang 1 Druckerstandardeinstellungen MX500**

#### **Standardeinstellung für Drucker 9001**

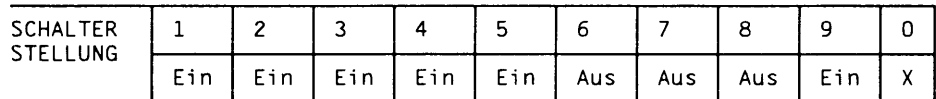

**Bei Gerät 9001 80-spaltig: X = Ein Bei Gerät 9001 136-spaltig: X = Aus**

**Eingestellt sind damit folgende Parameter:**

**ASCII-Zeichensatz Papierbewegung: CR = CR; LF = LF ungerade Parität Formularlänge 12 Zoll Zeilenvorschub 1/6 Zoll**

#### **Standardeinstellung für Drucker 9001-31**

**Zwei Schalterreihen:**

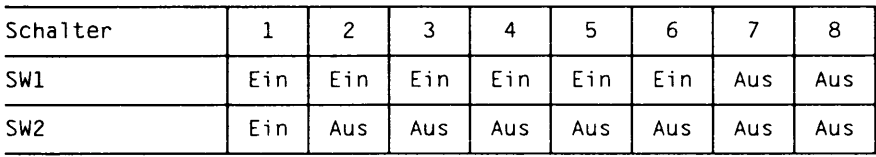

# **Standardeinstellung für Drucker 9004**

# **Schalter auf der Rückseite:**

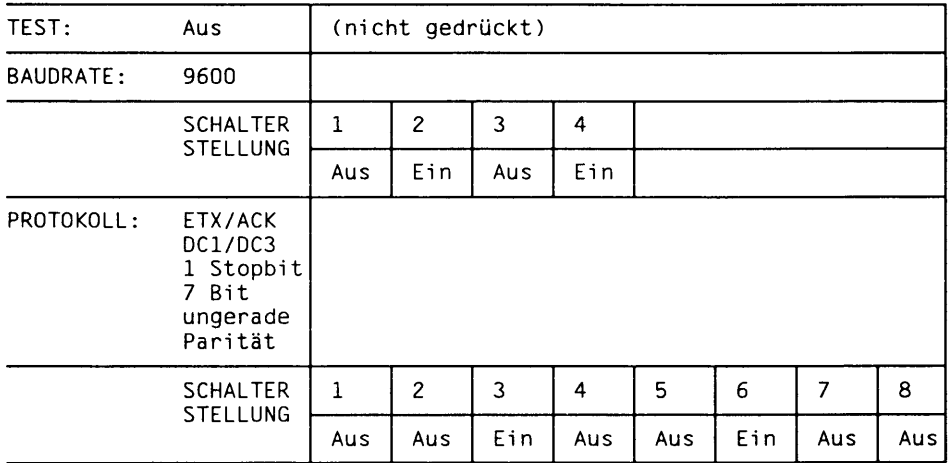

#### **Schalter an der Vorderseite:**

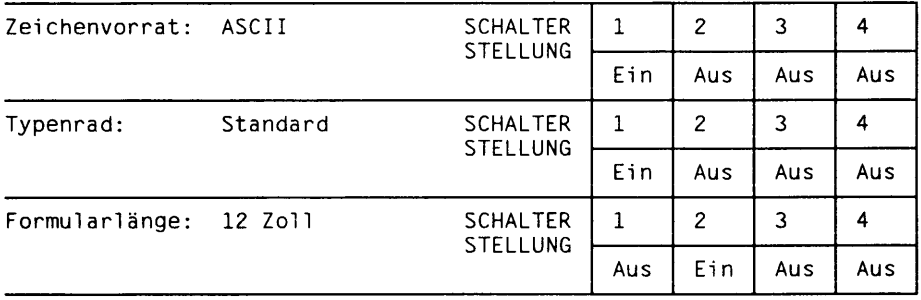

#### **Standardeinstellung für Drucker 9013**

**Drehschalter links:**

- **Zeilenabstand: 3 Vorschub 1 /6 Zoll**
- **Formularhöhe: 7 12 Zoll**
- Zeichenteilung: 1 10 Zeichen/Z<br>- Zeichenvorrat: 1 Datenqualität
- **-** Zeichenvorrat:

# **Konfigurationsschalter:**

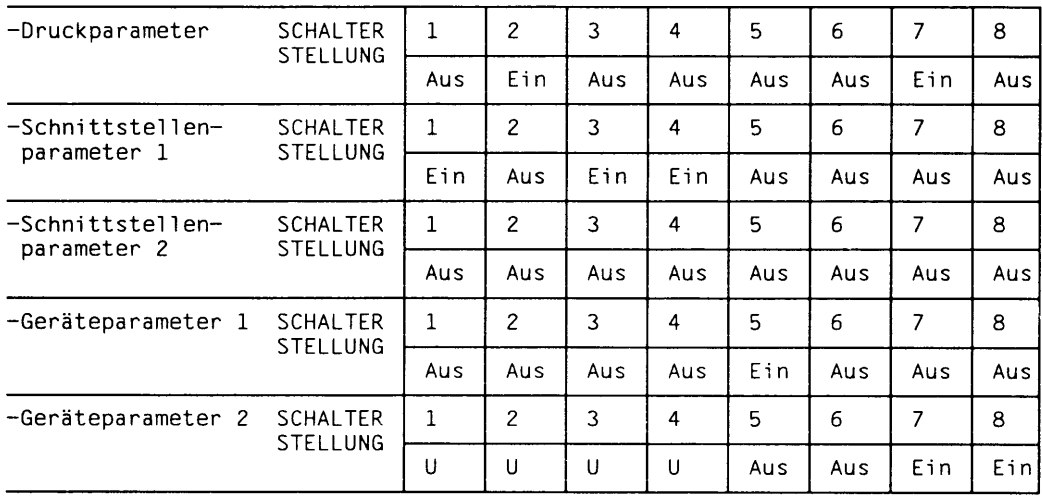

**U: unterschiedliche Werkseinstellung; bitte nicht verändern!**

# **Standardeinstellung für Drucker 9022**

**Drei Schalterreihen auf der Rückseite des Druckers**

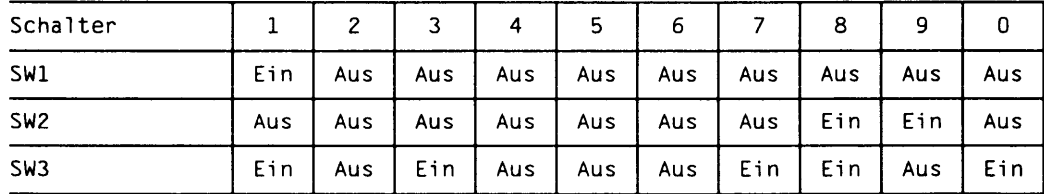

#### **Standardeinstellung für Drucker 9022-200**

**Drei Schalterreihen auf der Rückseite des Druckers**

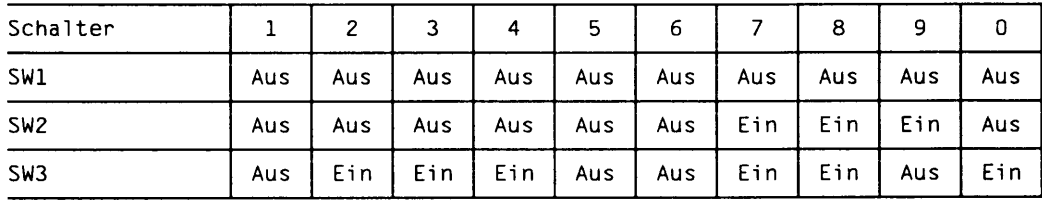

#### **Standardeinstellung für Drucker 9011 und 9014**

**Die Drucker 9011 und 9014 werden korrekt voreingestellt ausgeliefert. Die entsprechenden Einstellungen sind in der Betriebsanleitung zum Drucker markiert.**

#### **Standardeinstellung für Drucker 9012, 9025, 9026 und 9047**

**Die Drucker 9012, 9025, 9026 und 9047 werden voreingestellt ausgeliefert und beim Aufstellen vom Wartungstechniker überprüft.**

# **Anhang 2 Zubehör für den MX500**

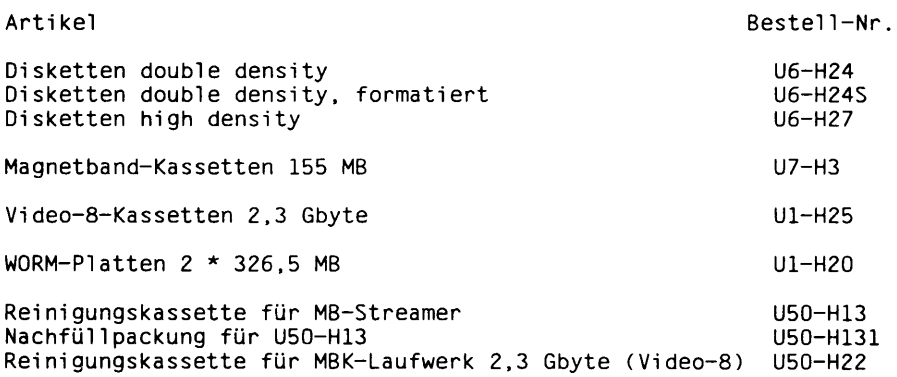

<u> Thomas Carl</u>

# **Literatur**

**[1] Betriebssystem SINIX Einführung Benutzerhandbuch**

> *Zielgruppe* **SINIX Shell-Anwender** *Inhalt* **Ausführliche Einführung in SINIX für Benutzer: Login, Dateisystem, Zugriffsschutz, Arbeitsweise der Shell, Kommando-Anwendung, Kommandolisten, Editoren ced und vi.**

**[2] Betriebssystem SINIX Buch 2, Menüs Benutzerhandbuch**

> *Zielgruppe* **Benutzer des SINIX-Standard-Menüsystems** *Inhalt* **Beschreibung und Bedienung der SINIX-Standard-Menüs für Sachbearbeiter**

**[3] Betriebssystem SINIX Kommandos Beschreibung - Teil 1 bis 3**

> *Inhalt* **Beschreibung der X/OPEN-Kommandos**

**[4] SINIX-Schnittstellen**

**Benutzerhandbuch**

*Zielgruppe* **Anwender von SINIX auf Hardware- und Softwareebene.** *Inhalt* **Informationen für geübte SlNIX-Anwender und C-Programmierer.**

#### **[5] Betriebssystem SINIX V5.24 Leitfaden für System Verwalter Benutzerhand buch**

*Zielgruppe* **SINIX-Systemverwalter** *Inhalt* **Aufgaben des Systemverwalters wie Datensicherung, Benutzerverwaltung und Systemüberwachung. Konfigurierung über das COLLAGE-Bediensystem. Zur Bedienung mit Menüs siehe [2].**

**[5] Betriebssystem SINIX V5.24 Kommandos für Systemverwalter Benutzerhandbuch**

> *Zielgruppe* SINIX-Systemverwalter *Inhalt* **Ausführliche Beschreibung aller erforderlichen Kommandos und wichtigen Systemdateien.**

**[7] TRANSDATA**

**Systeminstallation Aufbauplanung und Installation**

*Zielgruppe* **Servicetechniker Anwender**

**[8] SINIX**

**Grafische Bedieneinheit 97808 Betriebsanleitung**

#### **Bestellen von Handbüchern**

**Die aufgeführten Handbücher finden Sie mit ihren Bestellnummern im** *Druckschriftenverzeichnis Datentechnik.* **Dort ist auch der Bestellvorgang erklärt. Neu erschienene Titel finden Sie in den** *Druckschriften-Neuerscheinungen Datentechnik.*

**Beide Veröffentlichungen erhalten Sie regelmäßig, wenn Sie in den entsprechenden Verteiler aufgenommen sind. Wenden Sie sich bitte hierfür an eine Geschäftsstelle unseres Hauses.**

# **Stichwörter**

**2-Draht-Fernanschluß 53, 55**

#### **A**

**Anschluß ans lokale Netz 12 Anschlußarten 51 Aufbau Erweiterungsschrank 8 Aufbau MX500-75 7 Autorisierungsdiskette 29**

#### **B**

**Beenden des Systems 33 Bestell-Nr. für Zubehör 71 Bildschirmeinheit, Pflege der 37 Bildverweilzeit 14**

# **D**

**Datenfernübertragungs-Prozessor, ladbar 12 Diskette, 5 1 /4 Zoll 39 Diskette einlegen, 5 1 /4 Zoll 41 Diskette entnehmen, 5 1 /4 Zoll 41 Disketten 39 Behandlung von 39 Diskettenlaufwerk 9 Drucker, Pflege 37 Druckerstandardeinstellung 67**

# **E**

**Ein-/Ausgabe-Board 10 Ethernet 12**

# **F**

**Fehlersuche 63 Festplatte 9**

#### **H**

**Hauptspeicher 9 HDLC 54 I IMD 1- Kanal 56**

**2- Kanal 56 IMD-Anschlußsatz 56 IMD-Flachbaugruppe 56 IMD-Technik 55**

#### **L**

**Leuchtdiode DC-OK 32 Leuchtdiode ERROR 32 Leuchtdiode RUN 32**

#### **M**

**Magnetbänder 1 /2" 49 Magnetband-Kassetten-Laufwerk (MBK-Laufwerk) 9 Magnetband-Kassetten-Laufwerk 2,3 Gbyte (Video-8) 9 Magnetbandgerät, Pflege des 37 Magnetbandkassette einlegen 45 Magnetbandkassette entnehmen 48 Magnetbandkassetten 43 Behandlung von 43 MX500 ausschalten 33**

# **N**

**Nachrüsten des MX500 57**

# **P**

**Prozessor 9**

# **S**

**Schreibschutz 5 1 /4 Zoll Diskette 39 Magnetbandkassette 43 Schreibschutz aufheben, 5 1 /4 Zoll 40 SCSI-Hostadapter (Typ 2) 10 SCSI-Hostadapter (Typ1) 10 SIM 53 SIM (Serial Interface Multiplexer) 11 Standardanschluß gemeinsamer Stromkreisverteiler 51 getrennter Stromkreisverteiler 53 Standardanschluß SS97 52**

```
Standardanschluß V.24/V.28 52
Steckermodul, extern 56
Systemeinheit, Pflege der 35
Systemeinheit transportieren 38
```
# **T**

**TACSI 11 TACSI-Technik 53 TAK 53, 54 TAK 97886 (Terminal-Anschluß-Konzentrator) 11 Tastatur 14 Taster AUTO-BOOT 31 Taster AUTO-ON 31 Taster CONSOLE 31 Taster OFF 31 Taster ON 31 RESET 31 Taster SERVICE 31 Telefonanschlußverteiler 56 Telefonstellennebenetz 56 Transport 38**

# **W**

**WORM-Platten 49**

# **Z**

**Zubehör zum MX500 71 Zugriffsanzeige Diskettenlaufwerk 42**

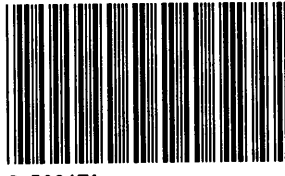

9y500671

Herausgegeben von/Published by Siemens Nixdorf Informationssysteme AG Postfach 2160, W-4790 Paderborn Postfach 8309 51. W-8000 München 83

Bestell-Nr./Order No. *U5006-J-Z145-4* Printed in the Federal Republic of Germany 1470 AG 7917. (1840)